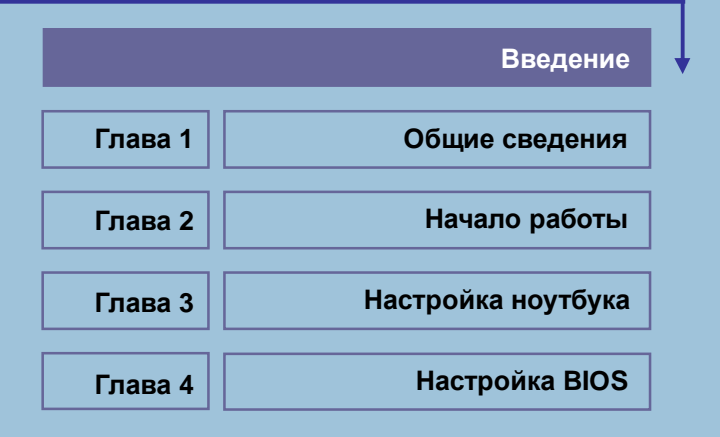

<u> Alexandro Alexandro Alexandro Alexandro Alexandro Alexandro Alexandro Alexandro Alexandro Alexandro Alexandro </u>

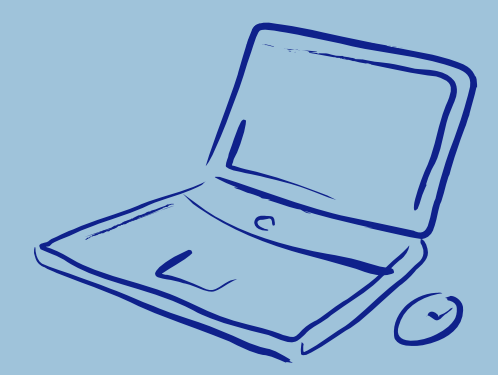

## Сведения о Соответствии Стандартам

# Соответствие требованиям Федеральной **КОМИССИИ ПО СВЯЗИ США FCC-R**

Настоящее оборудование прошло испытания и соответствует ограничениям для цифровых устройств класса В, установленным в части 15 требований Федеральной комиссии по связи США. Эти ограничения разработаны в целях защиты от помех в условиях эксплуатации оборудования в жилых помещениях. Данное оборудование вырабатывает, использует и может излучать электромагнитную энергию на радиочастоте. В отдельных случаях возникновение помех возможно и при правильной эксплуатации. Если данное оборудование вызывает помехи радио и телевизионному приему, что может быть определено временным отключением, пользователь должен попытаться сам устранить помехи одним из приведенных ниже способов:

- Повернуть или переместить приемную антенну. W
- $\mathbf{w}$ Увеличить расстояние между оборудованием и приемником.
- Подключить оборудование к другой сетевой розетке. W
- W Обратиться за помощью к поставщику оборудования или специалисту.

#### Замечание

- $\mathfrak{1}$ . Изготовитель снимает с себя ответственность за функционирование данного оборудования в случае внесения изменений в его конструкцию или модификацию, не утвержденную изготовителем.
- $\mathfrak{D}$ В целях соответствия ограничениям на излучения, следует использовать экранированные интерфейсные и сетевые кабели.

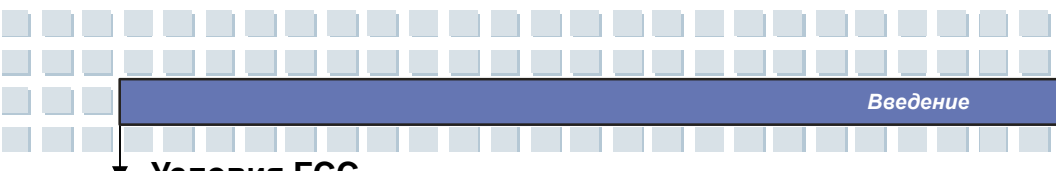

## Условия FCC

Это устройство соответствует условиям части 15 требований FCC. Необходимо принять во внимание что:

- 1. Данное устройство может не являться источником радиопомех.
- $2.$ Данное устройство может быть восприимчиво к радиопомехам, и эти

помехи могут вызывать сбои в его работе.

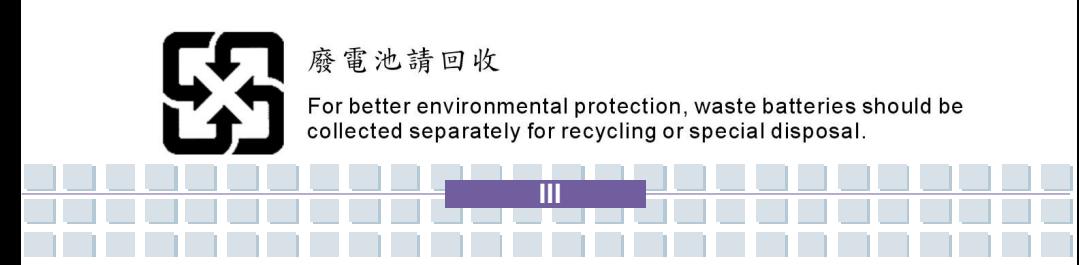

# **Меры Предосторожности при Обращении с Литиевой Батареей**

(Danish) ADVARSEL! Lithiumbatteri --- Eksplosionsfare ved fejlagtig håndtering. Udskiftning må kun ske med batteri af same fabrikat og type. Levé det brugte batteri tilbage til leverandøren.

(Deutsch) VORSICHT: Explosionsgefahr bei unsachgemäßem Austausch der Batterie. Ersatz nur durch denselben oder einen vom Hersteller empfohlenen gleich-wertigen Typ. Entsorgung gebrauchter Batterien nach Angaben des Herstellers.

(English) CAUTION: Danger of explosion if battery is incorrectly replaced. Replace only with the same or equivalent type recommended by the equipment manufacturer. Discard used batteries according to manufacturer's instructions.

(Finnish) VAROITUS: Paristo voi räjähtää, jos se on virheellisesti asennettu. Vaihda paristo ainoastaan valmistajan suosittelemaan tyyppiin. Hävitä käytetty paristo valmistajan ohjeiden mukaisesti.

(French) ATTENTION: II y a danger d'ex;losion s'il y a remplacement incorrect de la batterie. Remplacer uniquement avec une batterie du meme type ou d'un type équivalent recommandé par le constructeur. Mettre au rebut les batteries usages conformément aux instructions du fabricant.

(Norwegian) ADVARSEL: Eksplosjonsfare ved feilaktig skifte av batteri. Benytt same batteritype eller en tilsvarende type anbefalt av apparatfabrikanten. Brukte batterier kasseres I henhold til fabrikantens instruksjoner.

(Русский) ВНИМАНИЕ: при некорректной замене батареи существует опасность взрыва. Устанавливайте только батареи, рекомендованные изготовителем оборудования. Заменяйте использованные батареи в соответствии с инструкциями производителя.

(Swedish) VARNING: Explosionsfara vid felaktigt batteribyte. Använd samma

**IV**

# Предосторожности при Использовании Модема

- $\overline{1}$ . Не подключайтесь к телефонной линии во время грозы.
- $\overline{2}$ . Не подключайте телефонные разъемы в сырых помещениях за исключением случаев, если разъемы рассчитаны на работу в условиях высокой влажности.
- 3. Не прикасайтесь к оголенным телефонным проводам или разъемам, если телефонная линия не подключена к интерфейсу сетевой карты.
- Используйте меры предосторожности при подключении и внесении  $\overline{4}$ . изменений в телефонную разводку.
- 5. Не пользуйтесь телефонными аппаратами (за исключением беспроводных) во время грозы. Существует риск электрического удара от грозового разряда.
- Не используйте телефон для сообщения об утечке газа, находясь в 6. непосредственной близости от нее.

## Замечание о CD/DVD-ROM приводе

ВНИМАНИЕ: Это устройство содержит лазерную систему  $\overline{M}$ классифицируется как «ЛАЗЕРНОЕ УСТРОЙСТВО КЛАССА 1». Чтобы правильно пользоваться им внимательно прочтите инструкцию и сохраните ее В случае возникновения, каких либо проблем с данным на будущее. устройством обратитесь, пожалуйста, в ближайший АВТОРИЗОВАННЫЙ сервис-центр. Во избежание прямого попадания под лазерный луч не пытайтесь вскрыть корпус устройства.

**Введение** 

# Замечание Macrovision

Ланное излелие является устройством, использующим сложные технологические разработки, охраняемые авторскими правами, а также бюро патентов США и другими правами на интеллектуальную собственность. Использование данных, защищенных авторскими правами технологий, может осуществляться только при использовании устройства дома, а также в других местах с ограничением по количеству людей, имеющих возможность одновременного получения информации с данного устройства, если это специально не разрешено Macrovision. Разборка устройства с целью изучения и восстановления принципиальной электрической схемы изделия запрещена.

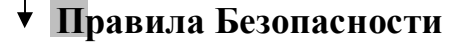

- 1. Полностью и внимательно прочитайте правила.
- $\overline{2}$ . Сохраните данное руководство.
- 3. Не подвергайте оборудование воздействию высокой влажности  $\overline{u}$ повышенной температуры.

- $\overline{4}$ . Перед включением устройства установите его на ровную устойчивую поверхность.
- 5. Отверстия в корпусе предназначены для циркуляции воздуха и предотвращения перегрева компонентов. Не закрывайте отверстия.
- 6. Перед включением устройства в сеть убедитесь, что напряжение сети находиться в безопасных пределах и соответствует величине 100~240В.
- 7. Поместите сетевой кабель таким образом, чтобы никто на него не наступил. Ничего не ставьте на сетевой кабель.
- Перед установкой какого-либо модуля или карты расширения отключите 8. сетевой кабель.
- 9. При работе с устройством необходимо учитывать все предупреждения и указания по безопасности.
- При возникновении любой из следующих ситуаций устройство должно быть 10. проверено сотрудником сервисной службы.
	- w Поврежден кабель питания или его вилка.
	- Внутрь устройства попала жидкость. W
	- w Устройство находилось в условиях повышенной влажности.
	- W Устройство работает неправильно и действия согласно руководству пользователя не приводят к устранению проблемы.
	- Устройство уронили, что привело к его механическим повреждениям. w
	- Устройство имеет очевидные признаки повреждения. w

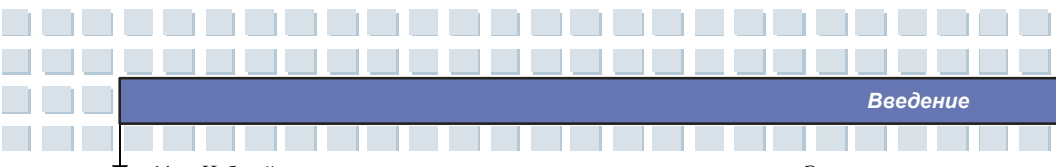

- 11. Избегайте попадания жидкости в вентиляционные отверстия. Это может привести к выходу оборудования из строя, а также случаям поражения электрическим током.
- Не храните устройство при температурах выше 60°С. Это может вызвать его 12. повреждение.
- 13. Во избежание взрыва из-за неправильной установки батареи питания, используйте точно такие же батареи или их аналоги, рекомендованные изготовителем.

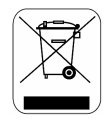

# Заявление WEEE

(English) To protect the global environment and as an environmentalist, MSI must remind you that...

Under the European Union ("EU") Directive on Waste Electrical and Electronic Equipment, Directive 2002/96/EC, which takes effect on August 13, 2005, products of "electrical and electronic equipment" cannot be discarded as municipal waste anymore and manufacturers of covered electronic equipment will be obligated to take back such products at the end of their useful life. MSI will comply with the product take back requirements at the end of life of MSI-branded products that are sold into the EU. You can return these products to local collection points.

(Deutsch) Hinweis von MSI zur Erhaltung und Schutz unserer Umwelt

Gemäß der Richtlinie 2002/96/EG über Elektro- und Elektronik-Altgeräte dürfen Elektro- und Elektronik-Altgeräte nicht mehr als kommunale Abfälle entsorgt werden. **MSI** hat europaweit verschiedene Sammelund Recyclingunternehmen beauftragt, die in die Europäische Union in Verkehr gebrachten Produkte, am Ende seines Lebenszyklus zurückzunehmen. Bitte entsorgen Sie dieses Produkt zum gegebenen Zeitpunkt ausschliesslich an einer lokalen Altgerätesammelstelle in Ihrer Nähe.

(Français) En tant qu'écologiste et afin de protéger l'environnement, MSI tient à rappeler ceci...

Au sujet de la directive européenne (EU) relative aux déchets des équipement électriques et électroniques, directive 2002/96/EC, prenant effet le 13 août 2005, que les produits électriques et électroniques ne peuvent être déposés dans les décharges ou tout simplement mis à la poubelle. Les fabricants de ces équipements seront obligés de récupérer certains produits en fin de vie. MSI prendra en compte cette exigence relative au retour des produits en fin de vie au sein de la communauté européenne. Par conséquent vous pouvez retourner localement ces matériels dans les points de collecte.

(Русский) Компания MSI предпринимает активные действия по защите окружающей среды, поэтому напоминаем вам, что....

В соответствии с директивой Европейского Союза (ЕС) по предотвращению загрязнения окружающей срелы использованным электрическим и электронным оборудованием (директива WEEE 2002/96/EC), вступающей в силу 13 августа 2005 года, изделия, относящиеся к электрическому и электронному оборудованию, не могут рассматриваться как бытовой мусор, поэтому производители вышеперечисленного электронного оборудования обязаны принимать его для переработки по окончании срока службы. MSI обязуется соблюдать требования по приему продукции, проданной под маркой MSI на территории ЕС, в переработку по окончании срока службы. Вы можете вернуть эти изделия в специализированные пункты приема.

(Español) MSI como empresa comprometida con la protección del medio ambiente, recomienda:

Baio la directiva 2002/96/EC de la Unión Europea en materia de desechos v/o equipos electrónicos, con fecha de rigor desde el 13 de agosto de 2005, los productos clasificados como "eléctricos y equipos electrónicos" no pueden ser depositados en los contenedores habituales de su municipio, los fabricantes de equipos electrónicos, están obligados a hacerse cargo de dichos productos al termino de su período de vida. MSI estará comprometido con los términos de recogida de sus productos vendidos en la Unión Europea al final de su periodo de vida. Usted debe depositar estos productos en el punto limpio establecido por el ayuntamiento de su localidad o entregar a una empresa autorizada para la recogida de estos residuos.

(Nederlands) Om het milieu te beschermen, wil MSI u eraan herinneren dat.... De richtlijn van de Europese Unie (EU) met betrekking tot Vervuiling van Electrische en Electronische producten (2002/96/EC), die op 13 Augustus 2005 in zal gaan kunnen niet meer beschouwd worden als vervuiling.

Fabrikanten van dit soort producten worden verplicht om producten retour te nemen aan het eind van hun levenscyclus. MSI zal overeenkomstig de richtlijn handelen voor de producten die de merknaam MSI dragen en verkocht zijn in de EU. Deze goederen kunnen geretourneerd worden op lokale inzamelingspunten.

(Srpski) Da bi zaštitili prirodnu sredinu, i kao preduzeće koje vodi računa o

okolini i prirodnoj sredini, MSI mora da vas podesti da…

Po Direktivi Evropske unije ("EU") o odbačenoj ekektronskoj i električnoj opremi, Direktiva 2002/96/EC, koja stupa na snagu od 13. Avgusta 2005, proizvodi koji spadaju pod "elektronsku i električnu opremu" ne mogu više biti odbačeni kao običan otpad i proizvođači ove opreme biće prinuđeni da uzmu natrag ove proizvode na kraju njihovog uobičajenog veka trajanja. MSI će poštovati zahtev o preuzimanju ovakvih proizvoda kojima je istekao vek trajanja, koji imaju MSI oznaku i koji su prodati u EU. Ove proizvode možete vratiti na lokalnim mestima za prikupljanje.

(Polski) Aby chronić nasze środowisko naturalne oraz jako firma dbająca o ekologię, MSI przypomina, że...

Zgodnie z Dyrektywą Unii Europejskiej ("UE") dotyczącą odpadów produktów elektrycznych i elektronicznych (Dyrektywa 2002/96/EC), która wchodzi w życie 13 sierpnia 2005, tzw. "produkty oraz wyposażenie elektryczne i elektroniczne " nie mogą być traktowane jako śmieci komunalne, tak więc producenci tych produktów będą zobowiązani do odbierania ich w momencie gdy produkt jest wycofywany z użycia. MSI wypełni wymagania UE, przyjmując produkty (sprzedawane na terenie Unii Europejskiej) wycofywane z użycia. Produkty MSI będzie można zwracać w wyznaczonych punktach zbiorczych.

(TÜRKÇE) Çevreci özelliğiyle bilinen MSI dünyada çevreyi korumak için hatırlatır:

Avrupa Birliği (AB) Kararnamesi Elektrik ve Elektronik Malzeme Atığı, 2002/96/EC Kararnamesi altında 13 Ağustos 2005 tarihinden itibaren geçerli olmak üzere, elektrikli ve elektronik malzemeler diğer atıklar gibi çöpe atılamayacak ve bu elektonik cihazların üreticileri, cihazların kullanım süreleri bittikten sonra ürünleri geri toplamakla yükümlü olacaktır. Avrupa Birliği'ne satılan MSI markalı ürünlerin kullanım süreleri bittiğinde MSI ürünlerin geri alınması isteği ile işbirliği içerisinde olacaktır. Ürünlerinizi yerel toplama noktalarına bırakabilirsiniz.

(ČESKY) Záleží nám na ochraně životního prostředí - společnost MSI upozorňuje...

Podle smмrnice Evropskй unie ("EU") o likvidaci elektrickэch a elektronickэch vэrobkщ 2002/96/EC platnй od 13. srpna 2005 je zakбzбno likvidovat "elektrickй a elektronickй vэrobky" v bмћnйm komunбlnнm odpadu a vэrobci elektronickэch

**XI**

vэrobkщ, na kterй se tato smмrnice vztahuje, budou povinni odebнrat takovй vэrobky zpмt po skonиenн jejich ћivotnosti. Spoleиnost MSI splnн poћadavky na odebнrбnн vэrobkщ znaиky MSI, prodбvanэch v zemнch EU, po skonиenн jejich ћivotnosti. Tyto vэrobky mщћete odevzdat v mнstnнch sbмrnбch.

(MAGYAR) Annak йrdekйben, hogy kцrnyezetьnket megvйdjьk, illetve kцrnyezetvйdхkйnt fellйpve az MSI emlйkezteti Цnt, hogy ...

Az Eurypai Uniy ("EU") 2005. augusztus 13-бn hatбlyba lйpх, az elektromos йs elektronikus berendezйsek hulladйkairуl szуlу 2002/96/EK irбnyelve szerint az elektromos йs elektronikus berendezйsek tцbbй nem kezelhetхek lakossбgi hulladйkkйnt, йs az ilyen elektronikus berendezйsek gyбrtуi kцtelessй vбlnak az ilyen termйkek visszavйtelйre azok hasznos йlettartama vйgйn. Az MSI betartja a termйkvisszavйtellel kapcsolatos kцvetelmйnyeket az MSI mбrkanйv alatt az EU-n belьl йrtйkesнtett termйkek esetйben, azok йlettartamбnak vйgйn. Az ilyen termйkeket a legkцzelebbi gyыjtхhelyre viheti.

(Italiano) Per proteggere l'ambiente, MSI, da sempre amica della natura, ti ricorda che….

In base alla Direttiva dell'Unione Europea (EU) sullo Smaltimento dei Materiali Elettrici ed Elettronici, Direttiva 2002/96/EC in vigore dal 13 Agosto 2005, prodotti appartenenti alla categoria dei Materiali Elettrici ed Elettronici non possono più essere eliminati come rifiuti municipali: i produttori di detti materiali saranno obbligati a ritirare ogni prodotto alla fine del suo ciclo di vita. MSI si adeguerà a tale Direttiva ritirando tutti i prodotti marchiati MSI che sono stati venduti all'interno dell'Unione Europea alla fine del loro ciclo di vita. È possibile portare i prodotti nel più vicino punto di raccolta.

**XII**

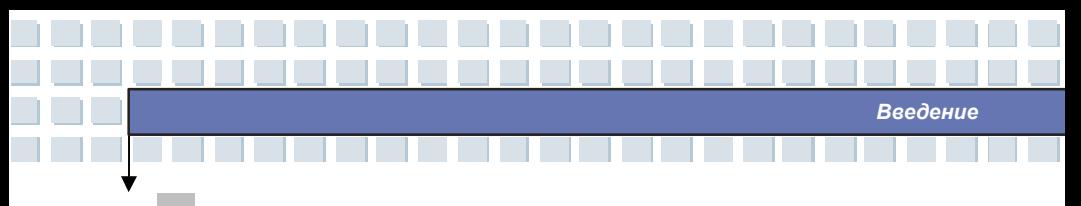

# **Торговые Марки**

Все торговые марки являются собственностью их владельцев.

- w Microsoft является зарегистрированной торговой маркой компании Microsoft Corporation. Windows®98/ME, 2000/XP являются зарегистрированными торговыми марками компании Microsoft Corporation.
- w AMI® является зарегистрированной торговой маркой American Megatrends Inc.
- w PCMCIA и CardBus являются зарегистрированными торговыми марками Personal Notebook Memory Card International Association.

# **История Создания**

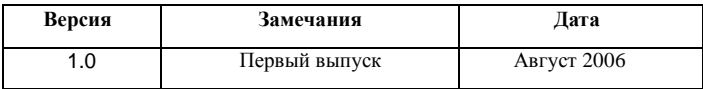

**XIII**

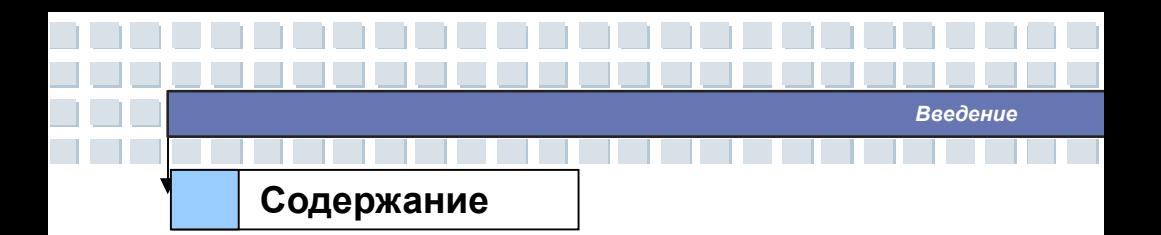

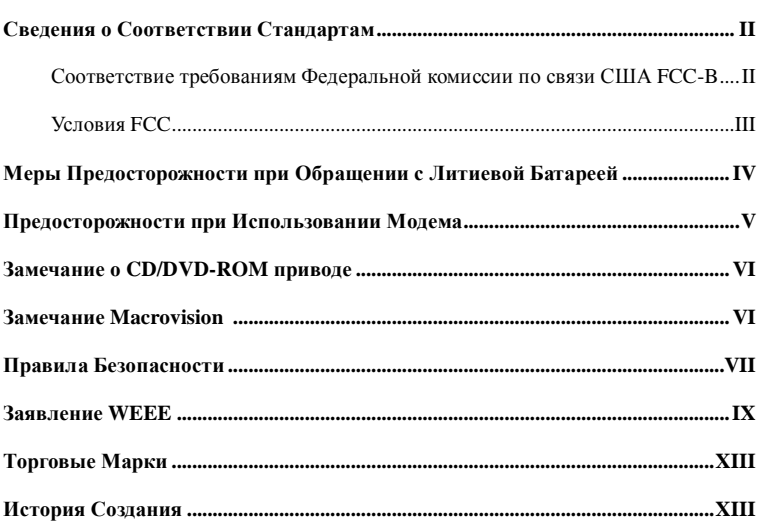

## Общие сведения

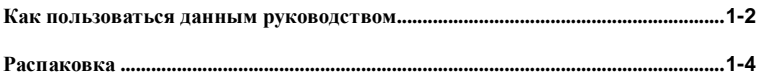

## Начало Работы

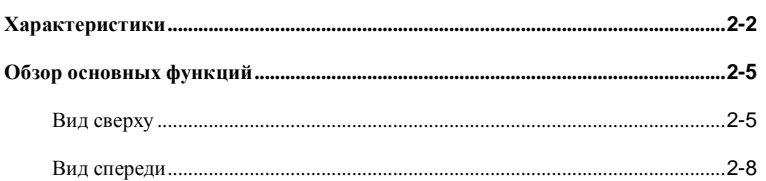

**XIV** 

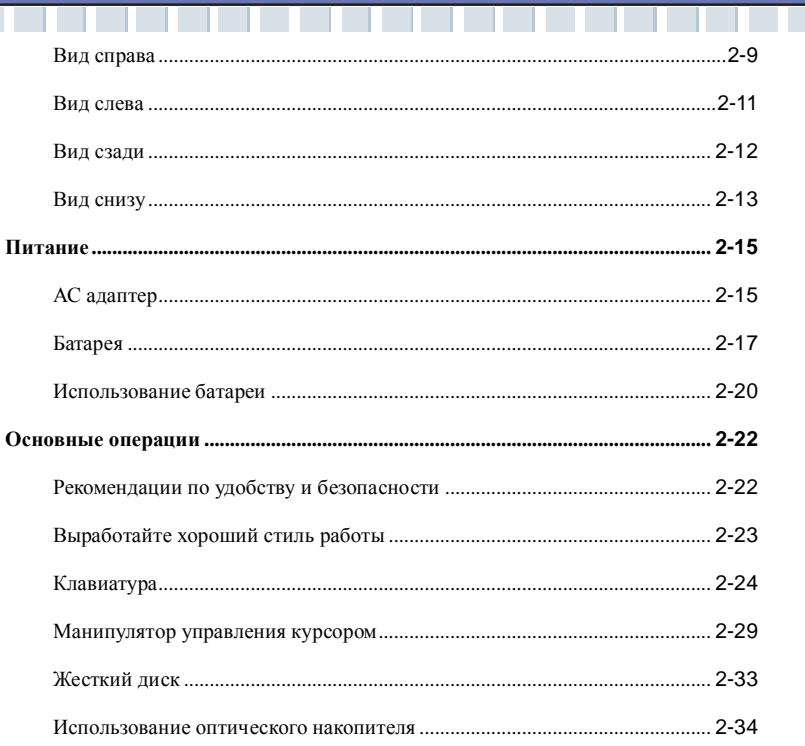

─

## Настройка ноутбука

Ш ь

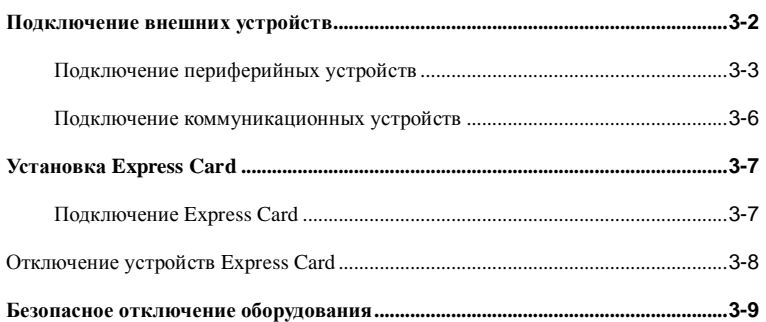

n in I

п **XV** 

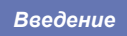

## Настройка BIOS

and the state

a sa

an an

 $\overline{\phantom{0}}$ 

 $\Box$   $\Box$ 

♥

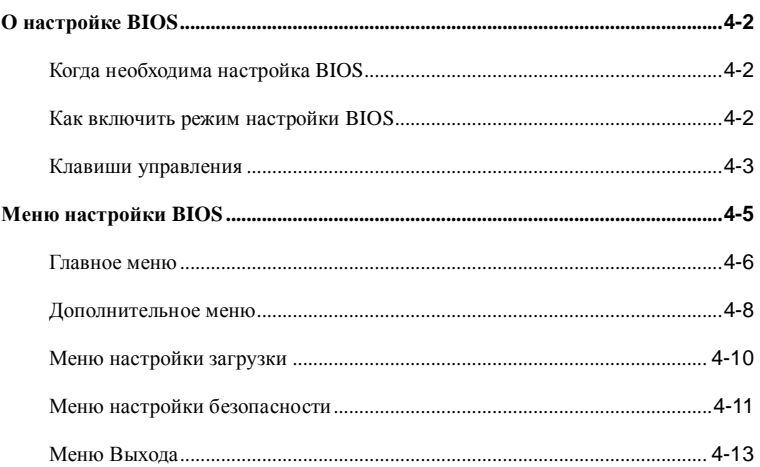

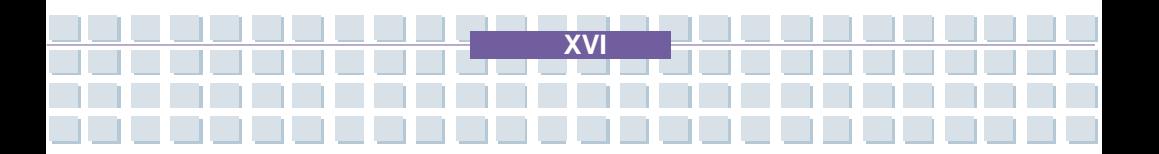

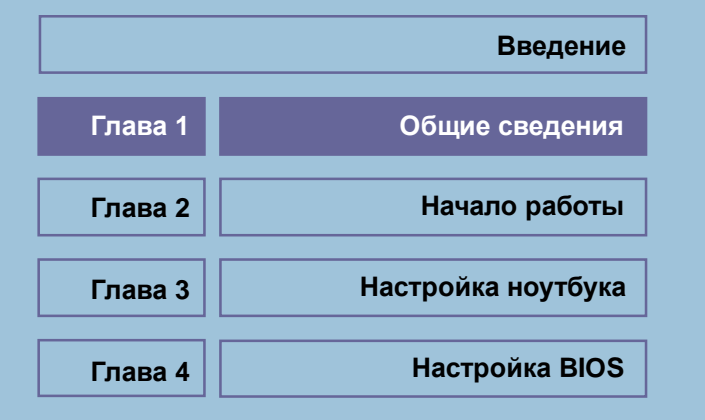

<u> ANTIQUATION AND STREET</u>

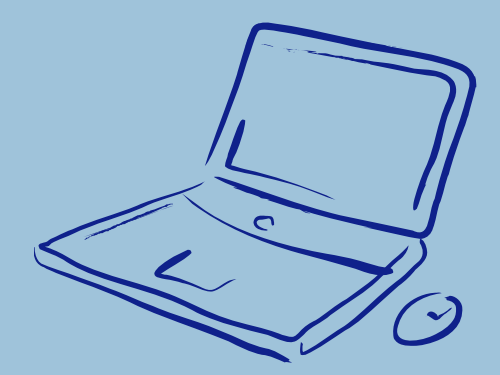

*Общие сведения* Поздравляем вас с приобретением ноутбука. Он окажется незаменимым

> инструментом как при использовании его в профессиональной деятельности, так и в качестве центра домашних развлечений. Мы гордимся, говоря нашим пользователям, что этот ноутбук прошел всесторонние испытания, получив соответствующие сертификаты за непревзойденную надежность и качество исполнения.

# **Как пользоваться данным руководством**

Данное руководство представляет собой иллюстрированное пособие по работе с ноутбуком. Перед включением устройства, пожалуйста, прочтите данное руководство.

**Глава 1. Общие сведения**, включает описание всех дополнительных принадлежностей ноутбука. После открытия упаковочной коробки рекомендуется внимательно проверить наличие всех дополнительных принадлежностей. Если некоторые из них повреждены или отсутствуют, пожалуйста, обратитесь в магазин, где вы приобретали ноутбук.

**Глава 2. Начало работы,** описывает характеристики ноутбука, основные функциональные клавиши, клавиши быстрого запуска, разъемы, назначение светодиодных индикаторов и внешних частей ноутбука. Также в этой главе вы узнаете о процедуре правильной установки и отключения батареи и об основных принципах использования ноутбука.

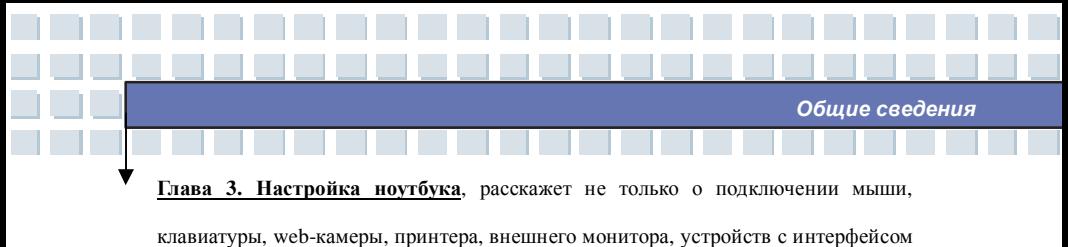

IEEE 1394, коммуникационных устройств, а также об установке и отключении карт расширения.

**Глава 4. Настройка BIOS**, представляет информацию по настройке BIOS, что позволит вам конфигурировать систему для оптимального использования.

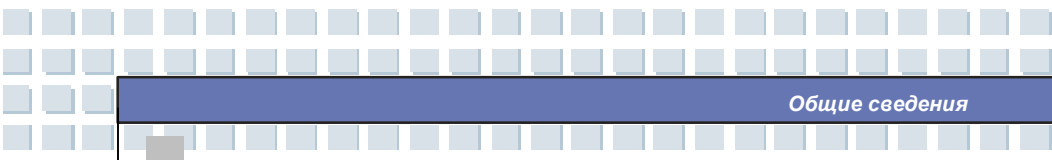

## **Распаковка**

Прежде всего, откройте упаковочную коробку и внимательно проверьте ее содержимое. Если что-либо из комплекта поставки имеет повреждения, пожалуйста, немедленно свяжитесь с местным дилером компании. Сохраните упаковку и упаковочные материалы на случай возврата изделия.

Упаковка должна содержать следующее:

- w Ноутбук
- w Руководство пользователя и краткое описание
- w Диск с драйверами и утилитами, а также функцией полного восстановления системы.
- w Аккумуляторную Li-ion батарею
- w Сетевой адаптер питания с кабелем
- w Телефонный провод/Телефонный разъем (опционально)
- w Сумку для ноутбука (опционально)

**Содержимое упаковки может меняться без предварительного уведомления.**

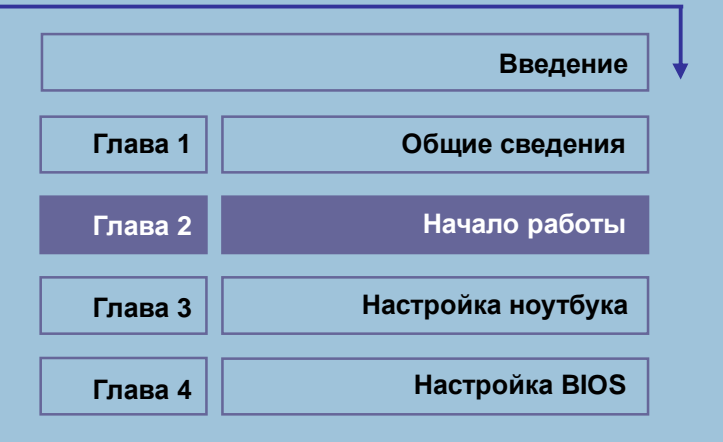

<u> HAMAN AND AN AN AN</u>

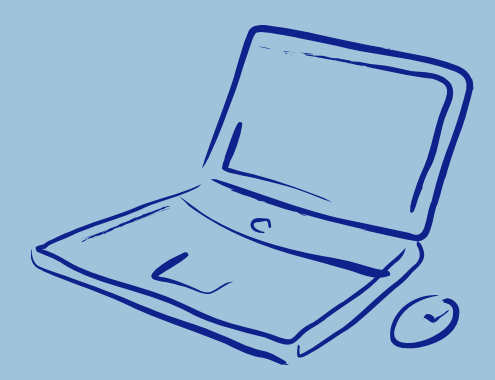

 $H$ ачало работы

# ┞╶┠ **Характеристики**

**Tara Tall** 

×.

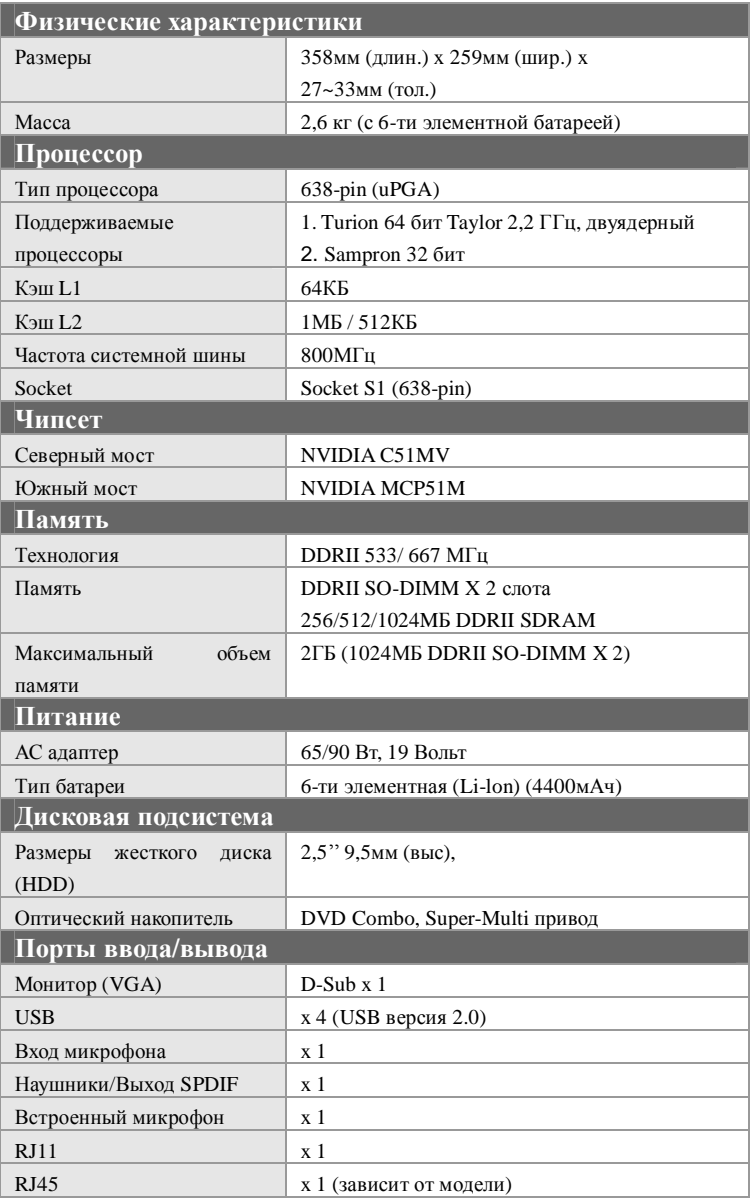

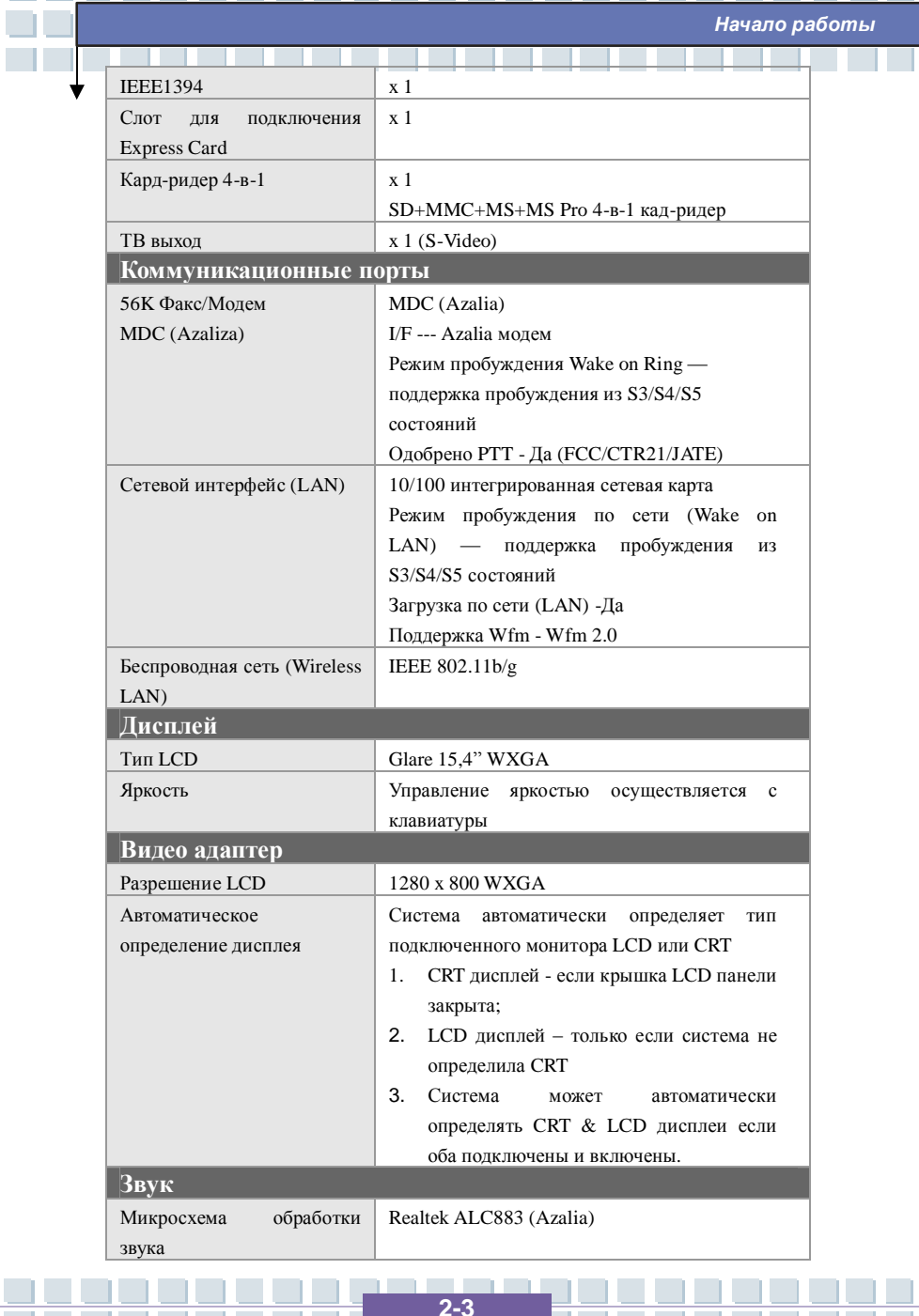

 $\Box$ 

╈

 $\mathcal{L}_{\mathcal{A}}$ 

Начало работы

<u>a sa</u>

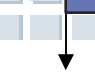

**TI** 

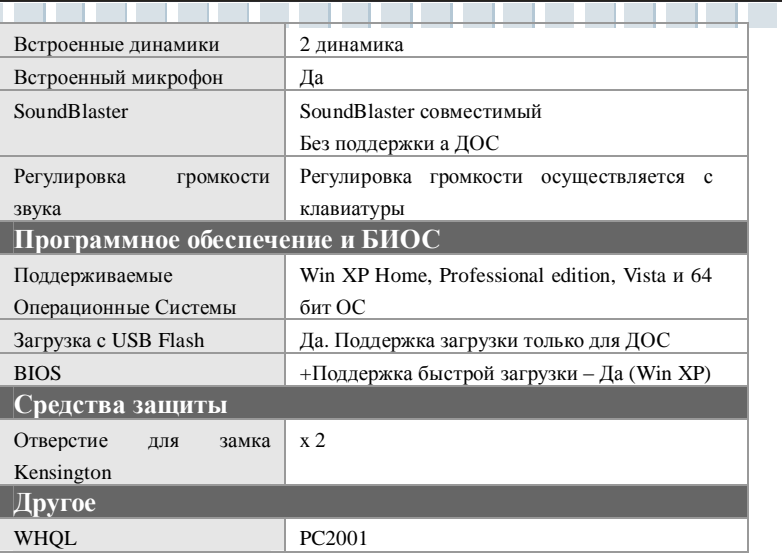

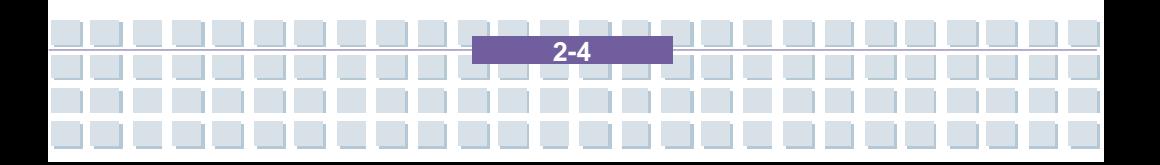

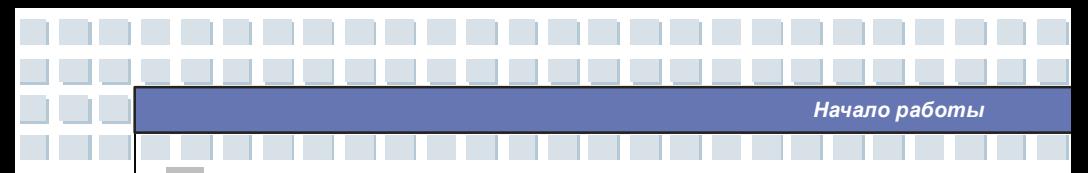

# **Обзор основных функций**

Этот раздел знакомит вас с основными функциями каждого из компонентов, расположенных в различных местах ноутбука. Это позволит вам узнать больше об основных органах управления ноутбука до начала работы на нем.

## **Вид сверху**

Нажмите на кнопку верхней крышки и откройте ее (LCD панель). Как изображено на рисунке ниже ноутбук находится в рабочем положении и обращен к вам главной панелью управления.

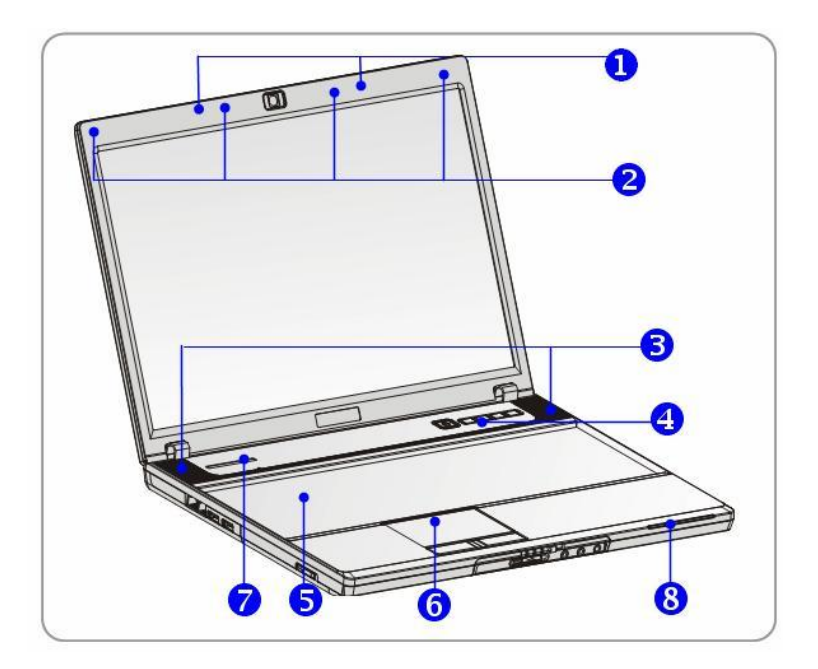

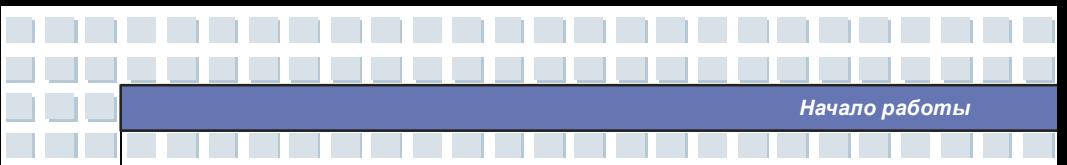

#### $\mathbf{1}$ Замок верхней крышки

Во избежание случайного открытия верхней крышки при закрытии фиксируйте ее на замок.

#### $\overline{2}$ . Резиновые прокладки

د ا ،

Защищают ноутбук от случайного закрытия.

#### $\overline{3}$ . Стерео динамики

Получите высококачественную звуковую систему с поддержкой функции Hi-Fi.

#### $\overline{4}$ . Кнопка включения и клавиши быстрого запуска

Кнопка включения питания Служит для включения и выключения вашего ноутбука.

Клавиши быстрого запуска Позволяют одним нажатием запускать определенные программы. Это позволяет сделать работу более эффективной.

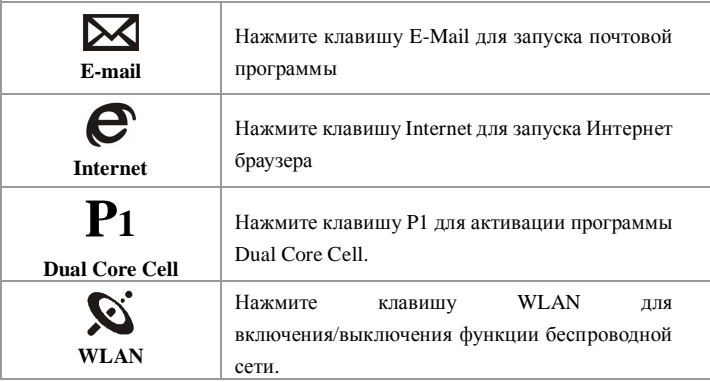

#### 5. Клавиатура

Встроенная клавиатура позволяет использовать все функции полноразмерной клавиатуры.

#### 6. Сенсорная панель

Используется для управления курсором.

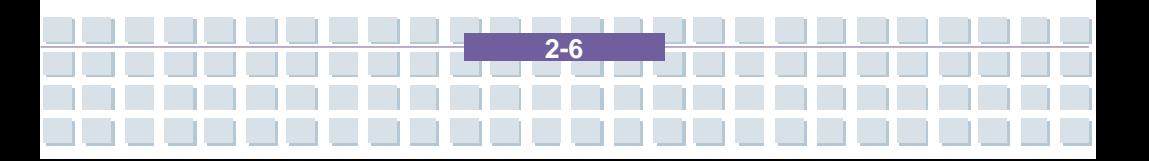

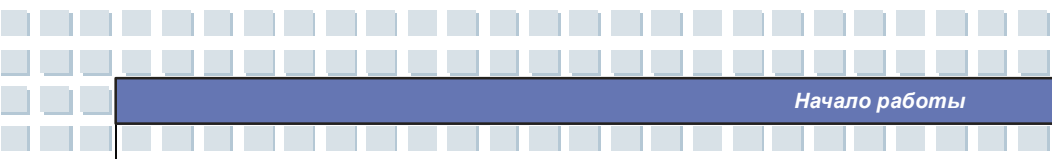

### **7. Встроенный микрофон**

ь

В ноутбуке присутствует встроенный микрофон.

### **8. Светодиодные индикаторы режима работы**

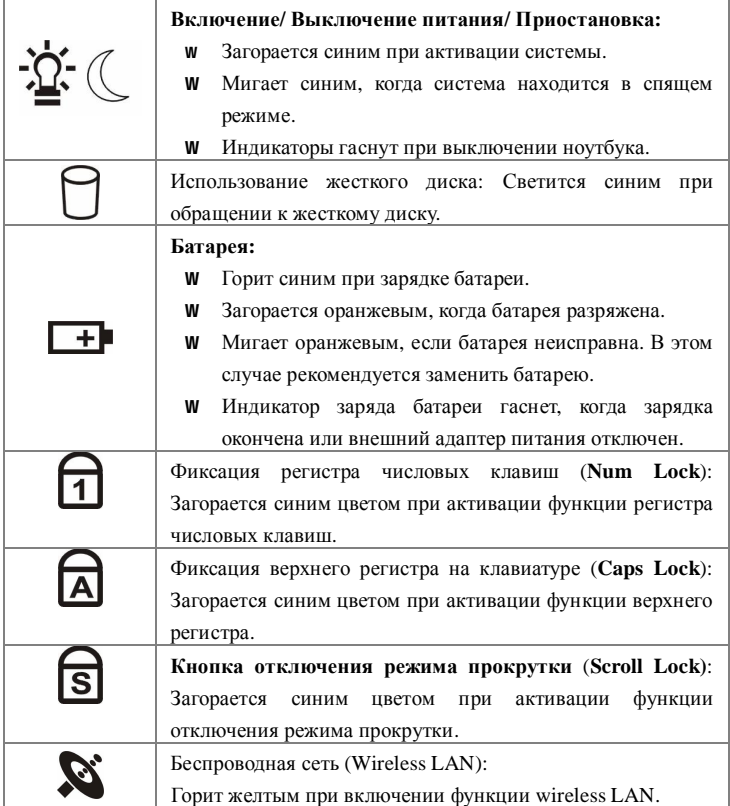

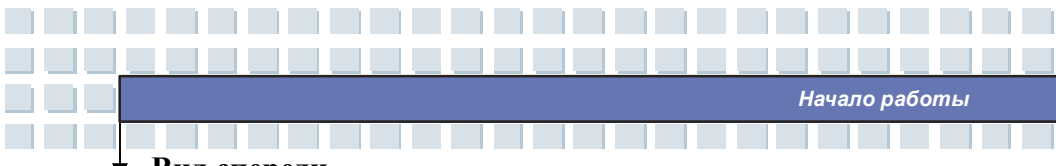

## **Вид спереди**

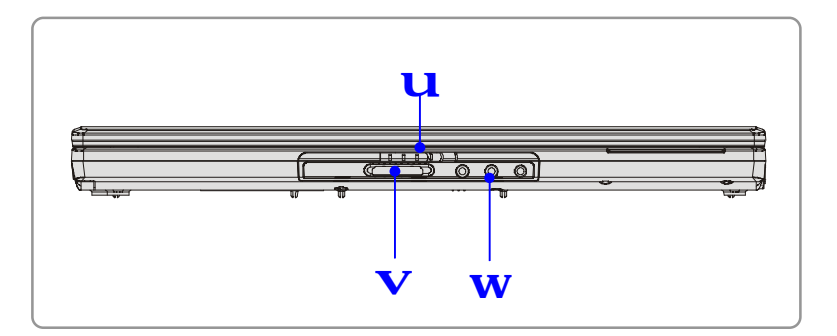

### **1. Замок верхней крышки**

Для открытия верхней крышки нажмите и переместите защелку вправо. При отпускании защелки она возвращается в исходное положение.

### **2. Кард-ридер 4 в 1**

Встроенный кард-ридер поддерживает карты стандартов MMC (multi-media card), SD (secure digital), MS (memory stick) и MS Pro (memory stick pro).

### **3. Звуковые разъемы**

Получите высококачественную звуковую систему с поддержкой функции

Hi-Fi.

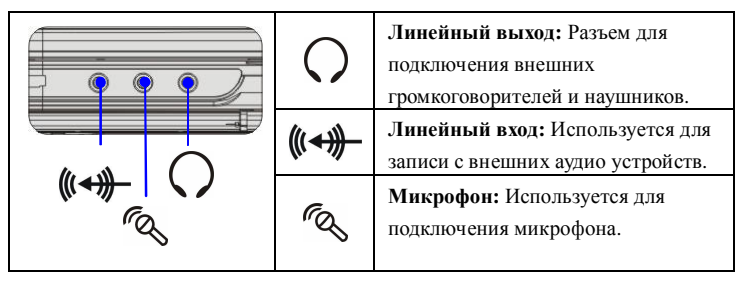

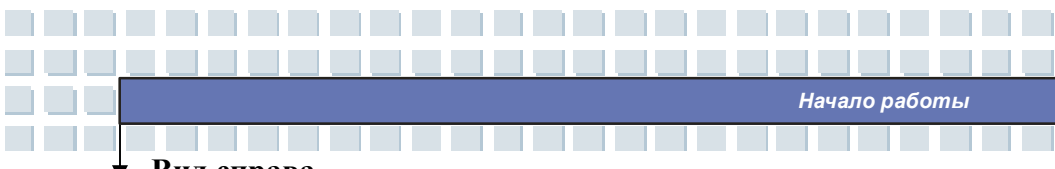

## Вид справа

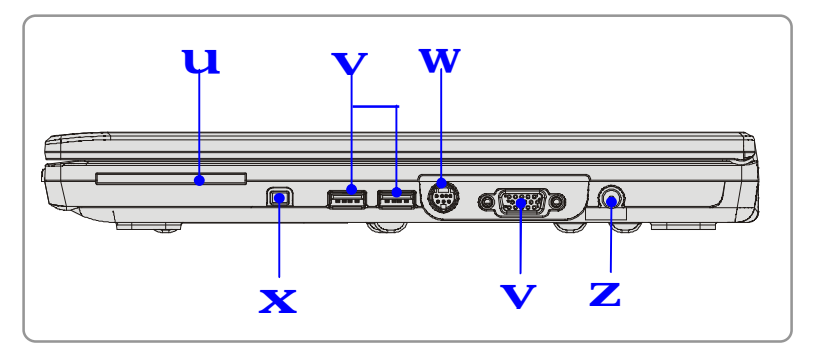

#### $\mathbf{1}$ . Слот для подключения Express Card

Компьютер оснащен слотом для установки Express Card. Новый интерфейс Express Card меньше и быстрее по скорости передачи данных, чем интерфейс Технология Express Card имеет ряд преимуществ за счет PC Card. высокоскоростной последовательной шины PCI Express, а также USB 2.0 интерфейсов.

#### $2.$ **USB** *nop*T

USB 2.0 порт позволяет подключать устройства с USB интерфейсом, такие как мыши, клавиатуры, модемы, переносные жесткие диски, принтеры и т.д.

#### $3<sub>1</sub>$ Разъем S-Video

При использовании Super VHS (S-Video) кабеля можно подключиться к телевизору (с поддержкой NTSC/PAL систем), использовав его в качестве дисплея компьютера.

#### $\mathbf{A}$ **TEEE 1394**

**IEEE** 1394 порт является высокоскоростным интерфейсом, позволяющим подключать устройства с высокоскоростной передачей данных, такие как цифровые видеокамеры.

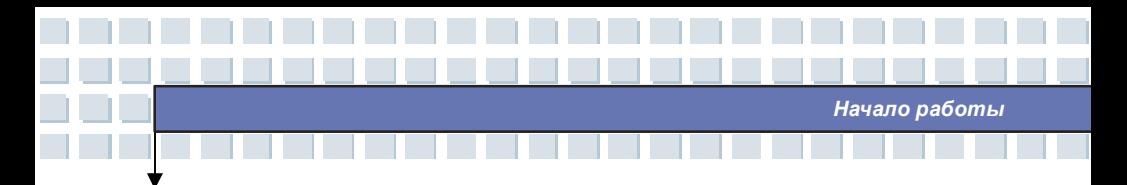

### **5. VGA порт**

15-ти контактный D-sub VGA порт позволяет подключать внешний монитор или другое стандартное VGA совместимое устройство, например проектор.

#### **6. Разъем подключения питания**

Необходим для соединения с AC адаптером питания ноутбука.

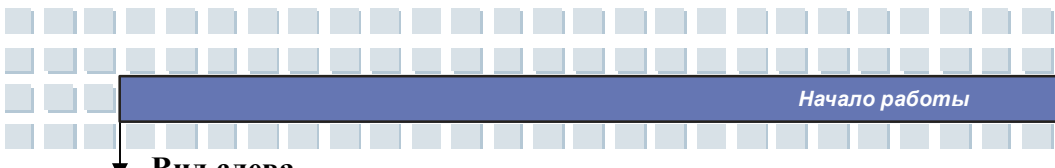

### **Вид слева**

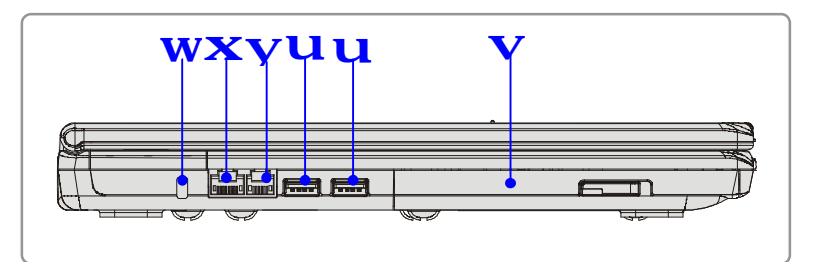

#### **1. USB порт**

USB 2.0 порт позволяет подключать устройства с USB интерфейсом, такие как мыши, клавиатуры, модемы, переносные жесткие диски, принтеры и т.д.

### **2. Оптический накопитель**

В ноутбуке установлен оптический привод DVD Combo/ Super-Multi (зависит от модели). Оптический привод позволяет использовать CD/DVD диски для установки программного обеспечения, воспроизведения музыки или фильмов и в других целях.

#### **3. Замок Kensington**

Гнездо запирания компьютера в целях предотвращения его похищения.

### **4. RJ -45 разъем (опционально, зависит от модели)**

Разъем используется для подключения LAN кабеля к сети.

#### **5. Разъем RJ-11**

Ноутбук имеет встроенный модем, который позволяет подключаться к телефонной линии с помощью разъема RJ-11. С модемом 56K V.90 вы можете подключаться по dial-up соединению.

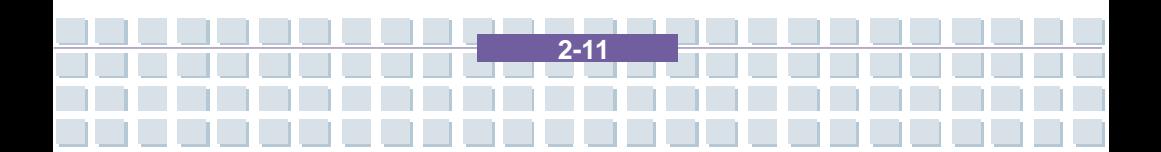

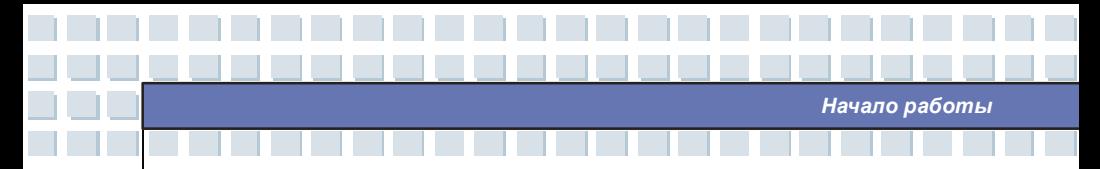

## **Вид сзади**

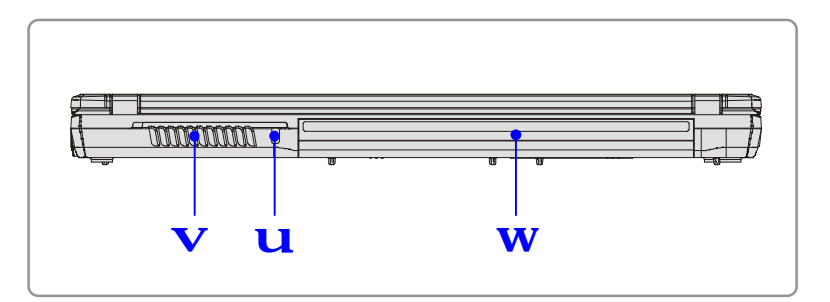

#### **1. Замок Kensington**

Гнездо запирания компьютера в целях предотвращения его похищения.

### **2. Вентилятор**

Вентилятор служит для охлаждения системы. Не препятствуйте вращению вентилятора и циркуляции воздуха.

#### **3. Батарея (виз сзади)**

Необходима для обеспечения питанием вашего ноутбука, когда он отключен от сети питания.

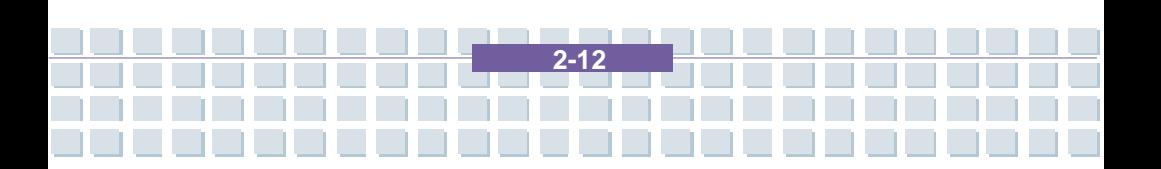

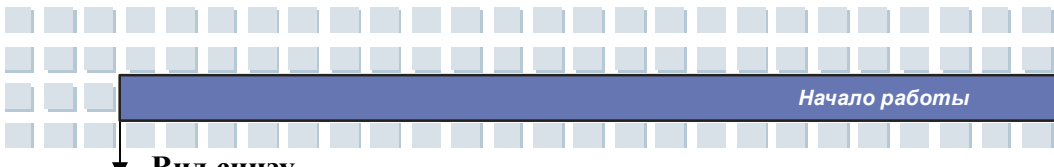

## **Вид снизу**

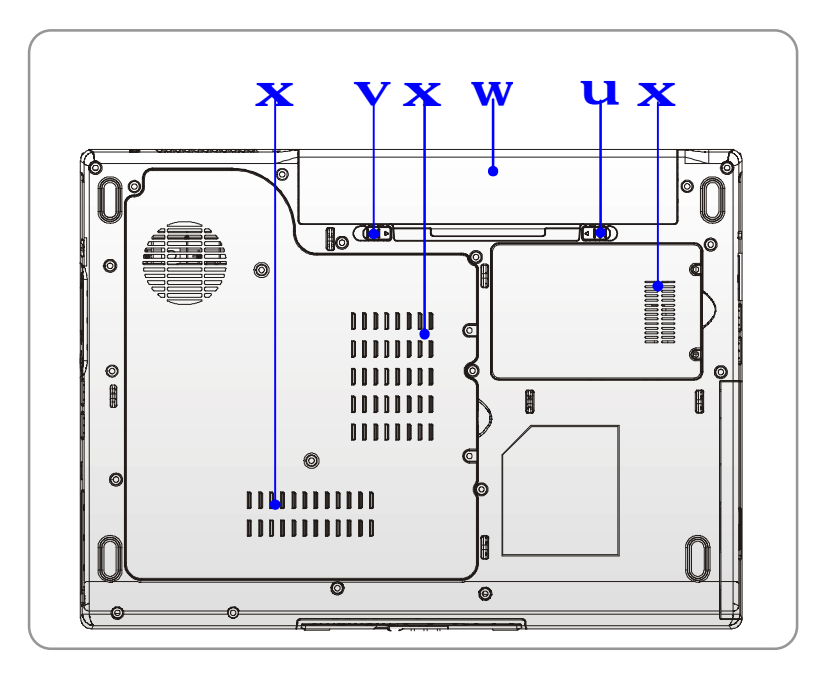

#### **1. Кнопка отсоединения батареи**

Кнопка оснащена пружиной обратного действия. Одной рукой нажмите на кнопку, а другой осторожно потяните за батарею для ее извлечения.

#### **2. Кнопка фиксатора батареи**

Батарею невозможно отключить, когда кнопка находится в положении закрыто. Батарею можно отсоединить, если кнопку переместить в положение открыто.

### **3. Батарея**

Необходима для обеспечения питанием вашего ноутбука, когда он отключен от сети питания.

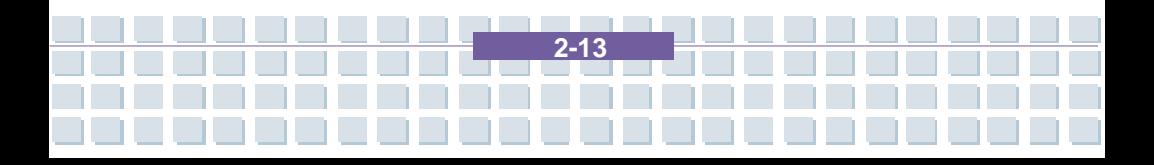

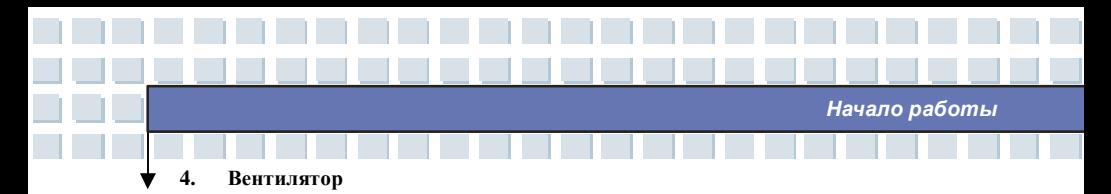

Вентилятор служит для охлаждения системы. Не препятствуйте вращению вентилятора и циркуляции воздуха.

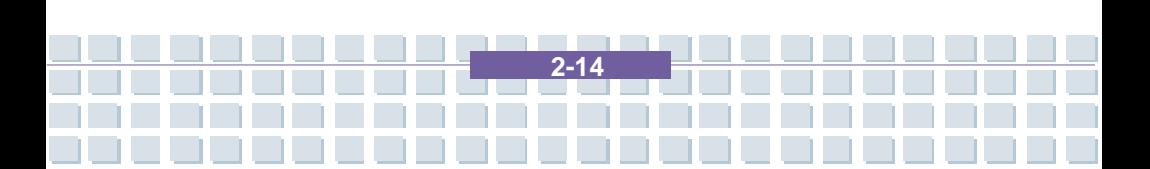

## Питание

## АС адаптер

Пожалуйста, примите во внимание, перед первым включением ноутбука рекомендуется подключить к нему АС адаптер и включить в сеть. Как только АС адаптер будет подключен, батарея начнет заряжаться.

Начало работы

ЗАМЕЧАНИЕ. АС адаптер, входящий в комплект поставки разработан специально для вашего ноутбука. Использование АС адаптеров другого типа может привести к выходу ноутбука из строя.

### Подключение к сети переменного тока

- $\mathbf{1}$ . Распакуйте коробку и найдите АС адаптер и кабель питания.
- $\overline{2}$ . Подключите кабель питания к разъему АС адаптера.
- $\overline{3}$ . Подключите выходной кабель адаптера питания к ноутбуку и воткните вилку сетевого кабеля в розетку.

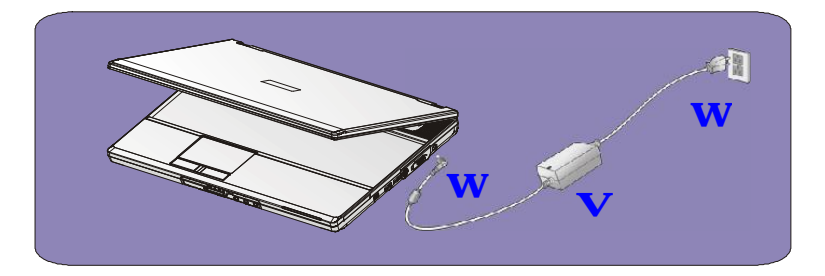

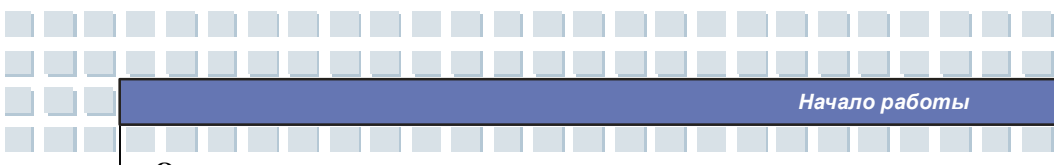

### **Отключение от сети переменного тока**

Для отключения адаптера питания необходимо выполнить следующие действия:

- 1. Отключить кабель питания от сетевой розетки.
- 2. Отсоединить кабель от разъема питания компьютера.
- 3. Отключить кабель питания от АС адаптера.
- 4. При отключении кабеля питания всегда держитесь за вилку кабеля.

**2-16**

Никогда не тяните за сам провод!
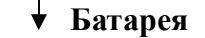

Ноутбук оснащен 6 элементной Li-ion батареей высокой емкости. Многократно заряжаемая Li-ion батарея является внутренним источником питания ноутбука.

**Начало работы** 

### **Отключение батареи**

С дополнительной батареей вам не о чем волноваться. Рекомендуется покупать батарею у вашего местного дилера.

Для отсоединения батареи необходимо выполнить следующие действия:

- 1. Убедитесь, что ноутбук выключен.
- 2. Кнопка запирания батареи (Lock/Unlock) должна находиться в положении Unlock.
- 3. На нижней части ноутбука найдите кнопку освобождения батареи (Release).
- 4. Нажмите на кнопку освобождения в направлении, указанном стрелкой.
- 5. В первую очередь потяните за левую часть батареи, затем за правую.

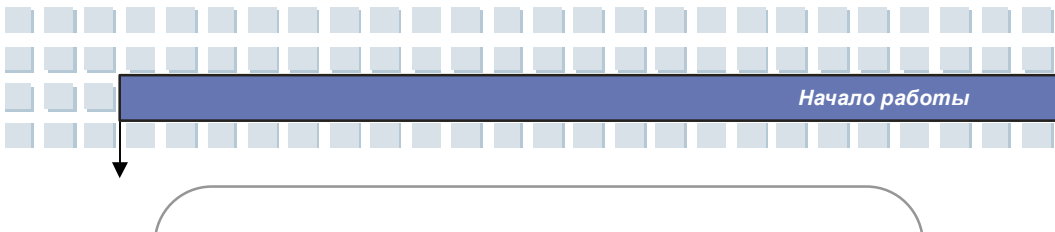

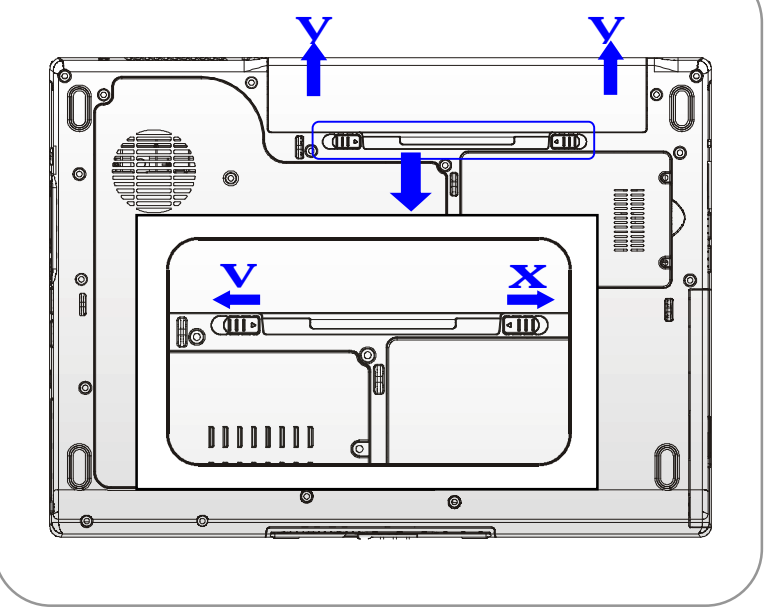

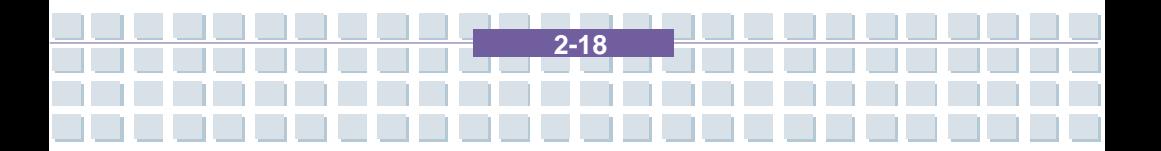

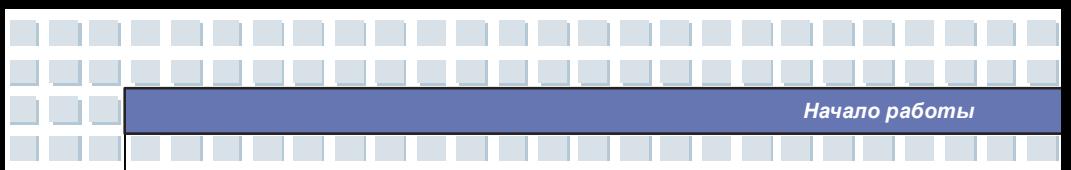

# Замена батареи

- $\overline{1}$ . Вставьте сначала правую часть батареи в ноутбук.
- $\overline{2}$ . Немного сместите и надавите на правую часть батареи.
- $\overline{3}$ . После того как правая часть войдет в соответствующее гнездо, надавите на левую часть батареи.
- $\overline{4}$ . Убедитесь, что кнопка блокировки батареи находится в положении закрыто (Lock).

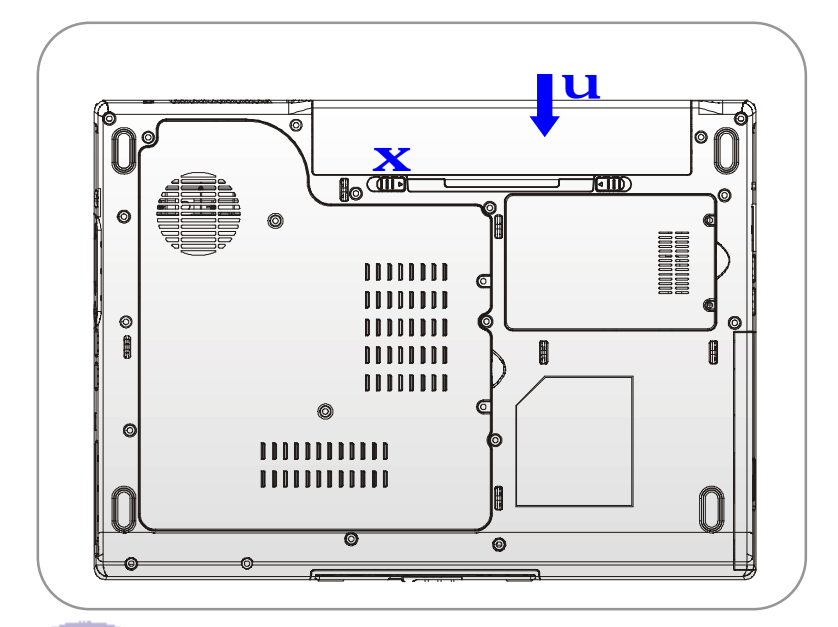

# ВНИМАНИЕ!

info

НЕ РАЗБИРАЙТЕ БАТАРЕЮ!  $\mathbf{1}$ 

 $2.$ Утилизируйте батарею согласно требованиям вашего региона

на утилизацию подобных продуктов.

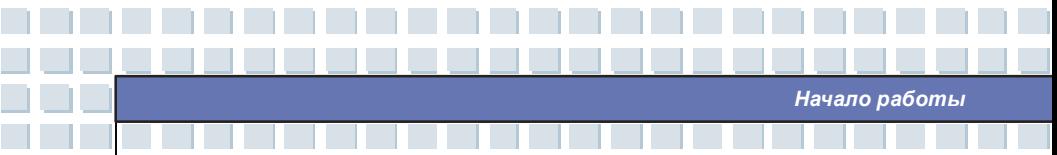

# Использование батареи

### Указания по безопасному использованию батареи

Неправильная замена и обращение с батареей может инициировать ее воспламенение и взрыв, что может привести к тяжелым травмам.

- $\mathbf{w}$ Производите замену батареи только на такую же или ее аналог.
- Не разбирайте батарею, не замыкайте контакты, не бросайте в огонь и не w подвергайте ее воздействию температур выше +60°С.
- w Не используйте в комбинации с другими батареями. Держите батарею полальше от летей.
- Не используйте батарею, если она окислена или повреждена. w
- W Утилизируйте батарею согласно требованиям вашего региона на утилизацию подобных продуктов. Проконсультируйтесь у местных представителей организаций по утилизации.

#### Срок службы батареи

Эффективная работа батареи очень важна для нормальной работы ноутбука. Если энергия батареи расходуется нецелесообразно важные данные и настройки компьютера могут быть потеряны.

Для оптимизации работы батареи и предотвращения неожиданных отключений питания следуйте указаниям ниже.

- w Приостанавливайте работу системы, если ноутбук простаивает или уменьшите время срабатывания таймера ДЛЯ перехода  $\overline{B}$ энергосберегающий режим.
- Выключите ноутбук если вы не планируйте использовать его в течение W продолжительного периода времени.
- Отключите ненужные настройки, а также периферийные устройства. Это W

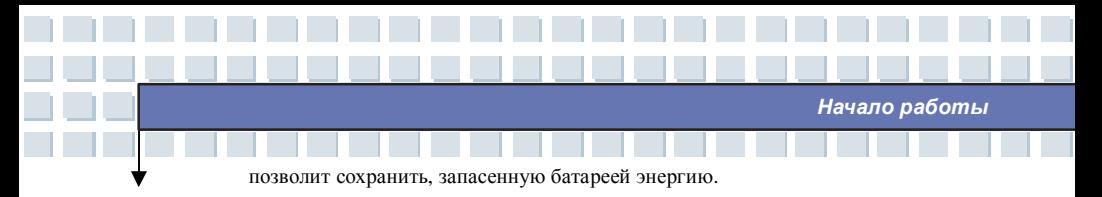

w По возможности подключайте к ноутбуку сетевой адаптер питания.

### **Зарядка батареи**

Если батарея подключена к ноутбуку, она может быть заряжена. Перед зарядкой батареи, пожалуйста, прочтите следующее:

- w Если батарея разряжена, сохраните несохраненные данные, закройте все программы и выключите компьютер.
- w Подключите внешний адаптер питания (AC/DC).
- w Вы можете использовать ноутбук, приостанавливать его работу или выключить его, не прерывая процесс зарядки батареи.
- w Используемая Li-Ion батарея не обладает «эффектом памяти». Перед тем как начать зарядку батареи нет необходимости производить ее разрядку. Однако для того чтобы батарея служила долго, полностью разрядите ее хотя бы один раз в месяц.
- w Если вы не используйте ноутбук в течение продолжительного периода времени отключите батарею. Это поможет продлить срок службы батареи.
- w Фактическое время зарядки определяется используемыми приложениями.

### Начало работы

# Основные операции

Если вы никогда не работали за ноутбуком ранее, пожалуйста, ознакомьтесь с информацией ниже. Это поможет вам чувствовать себя более комфортно при работе за ноутбуком.

# Рекомендации по удобству и безопасности

Ноутбук представляет собой мобильный портативный компьютер, позволяющий работать где угодно. Однако, выбор подходящего рабочего места очень важен, если вы хотите работать за компьютером в течение продолжительного времени.

- Ваше рабочее место должно быть хорошо освещено. W
- w Выберите удобный по высоте стол и стул.
- Для удобной работы, отрегулируйте спинку стула (если возможно). w
- w Расположите ступни ног ровно на полу так, чтобы ваши колени и локти были согнуты примерно под углом 90 градусов.
- Положите руки на стол. W
- Отрегулируйте угол наклона LCD панели для оптимального восприятия. W
- w Не используйте ноутбук в местах, где неудобно работать за ним, например, на кровати.
- Ноутбук является устройством, потребляющим электрическую энергию, w поэтому во избежание травм, соблюдайте соответствующие правила безопасности.

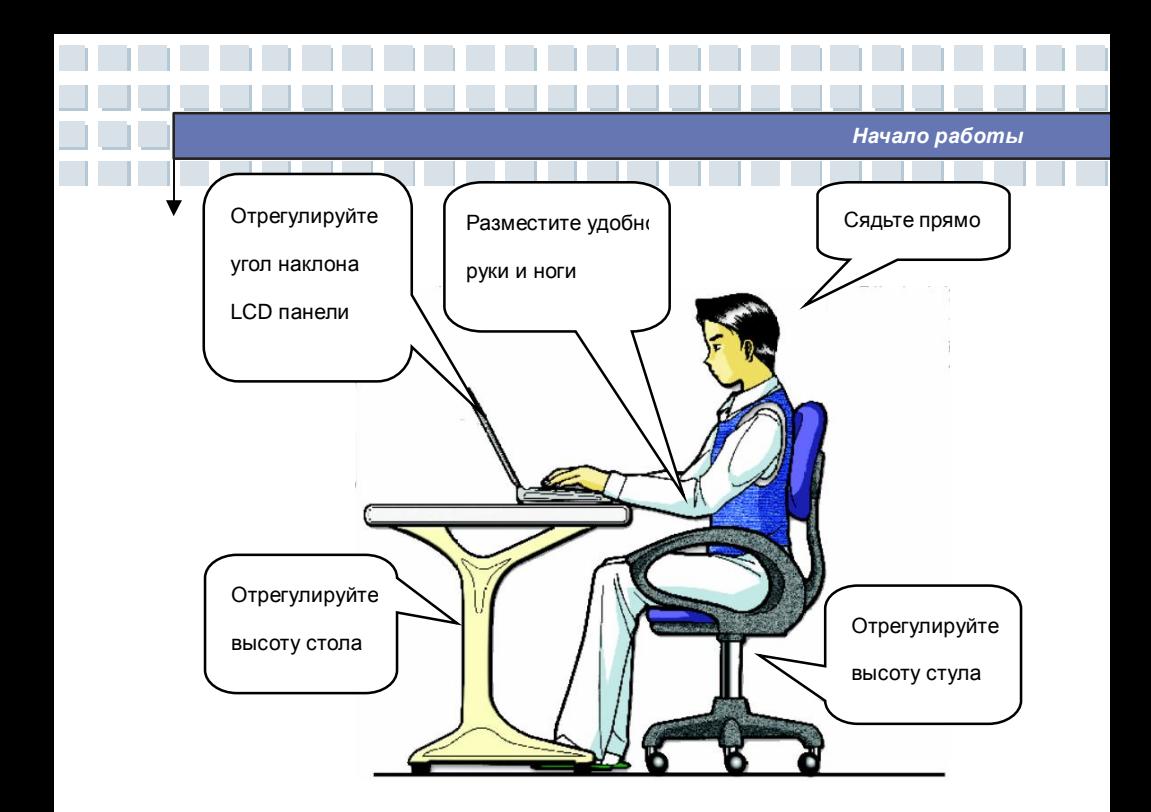

# **Выработайте хороший стиль работы**

Выработка хорошего стиля работы является важным, если вы должны работать за ноутбуком в течение продолжительного времени. В противном случае он может вызвать дискомфорт или причинить вред. Пожалуйста, следуйте указаниям ниже.

- w Чаще меняйте положение.
- w Регулярно выполняйте упражнения для разминки.
- w Во время длительной работы не забывайте делать перерывы.

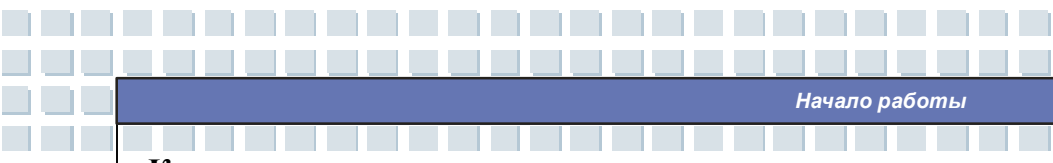

# **Клавиатура**

Клавиатура ноутбука обеспечивает все функции полноразмерной 103-ти клавишной клавиатуры и имеет дополнительную клавишу [**Fn**] для управления специальными функциями компьютера. Клавиши делятся на 4 группы: Алфавитные клавиши, клавиши управления курсором, цифровые клавиши и функциональные клавиши.

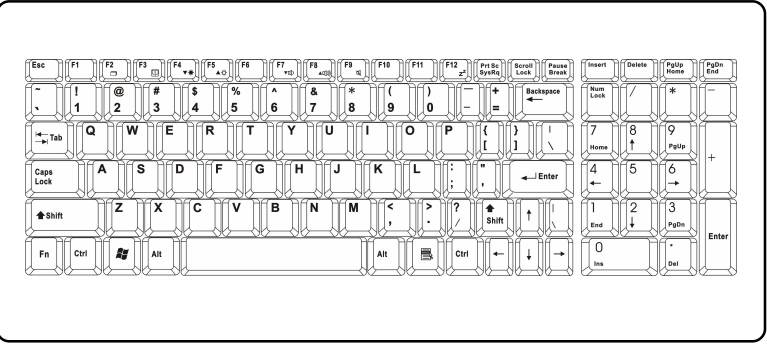

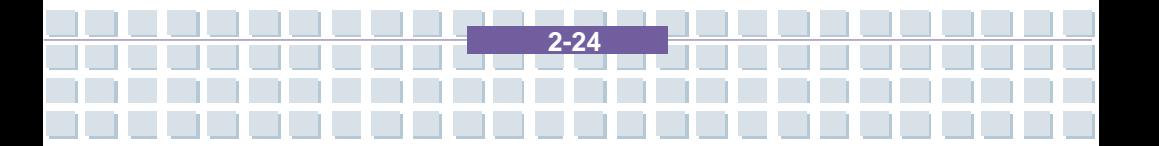

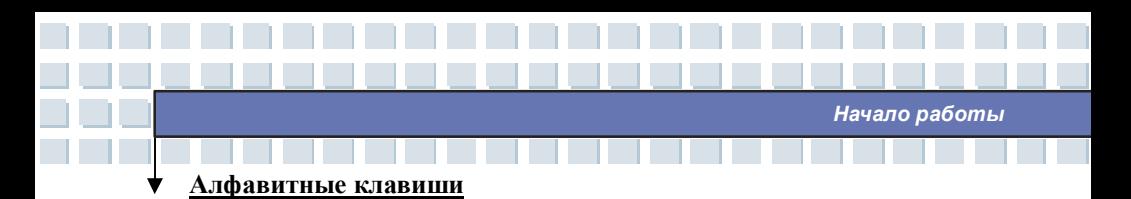

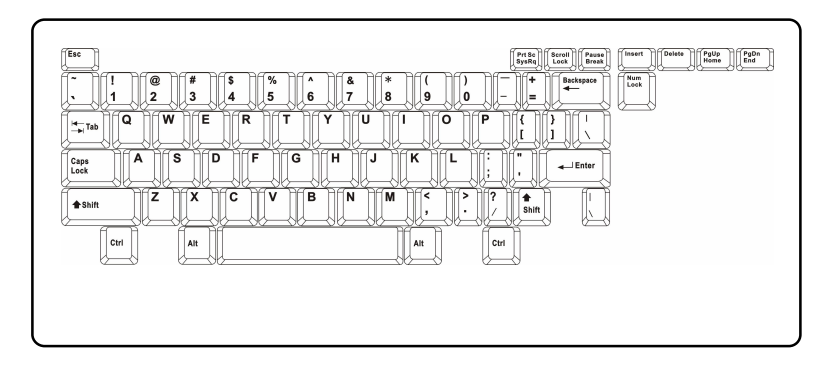

Это основные клавиши клавиатуры, их функции сходны с функциями клавиш пишущей машинки. К ним относятся и дополнительные клавиши [Ctrl], [Alt] и  $[Esc].$ 

При нажатии клавиш переключения режимов загораются соответствующие индикаторы состояния клавиатуры.

- Фиксация регистра числовых клавиш (Num Lock): Удерживайте нажатой n. клавишу [Fn] и нажмите клавишу Num Lock, чтобы поменять режим цифровых клавиш с включенного на выключенный и наоборот. При включенном режиме можно вводить цифры, обозначенные на алфавитных клавишах.
- **n** Фиксация верхнего регистра на клавиатуре (Caps Lock): Нажатием на эту клавишу вы включаете/ выключаете ввод заглавных букв. При включении данной функции вводимые буквы будут заглавными.
- $n$ Кнопка отключения режима прокрутки (Scroll Lock): Удерживайте нажатой клавишу [Fn] и нажмите клавишу Scroll Lock, чтобы поменять режим прокрутки с включенного на выключенный и наоборот. Разные программы по-разному используют эту функцию.

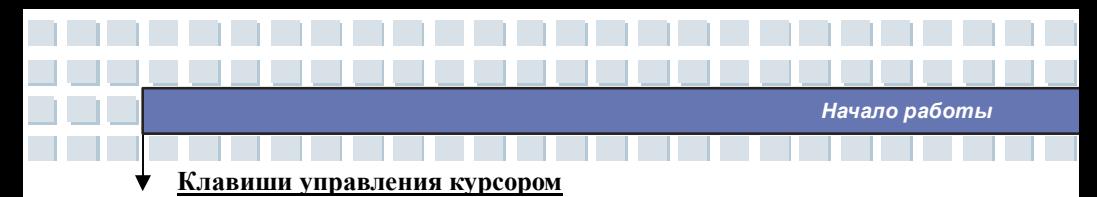

# На клавиатуре есть клавиши управления курсором: стрелки, а также клавиши [**Home**], [**PgUp**], [**PgDn**], [**End**], расположенные в правом нижнем углу. При

помощи этих клавиш можно перемещать курсор по экрану.

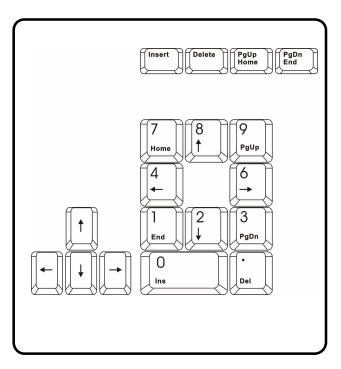

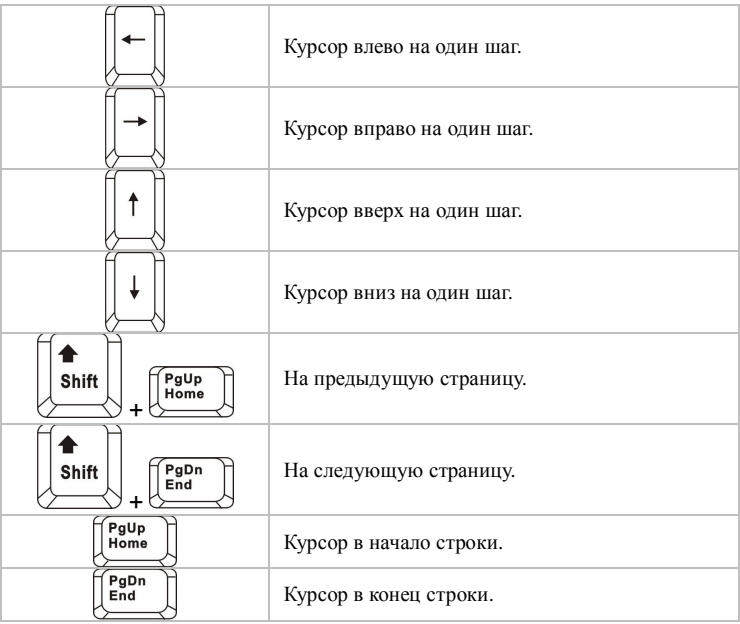

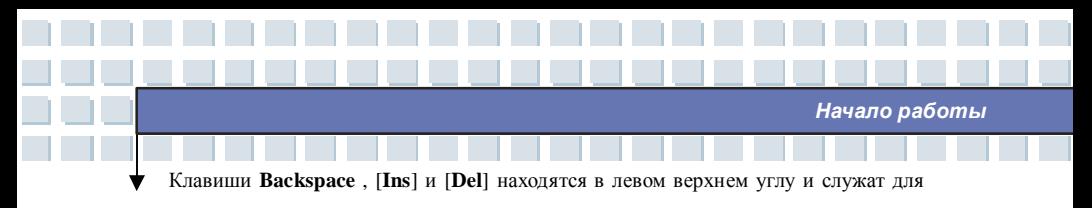

#### редактирования.

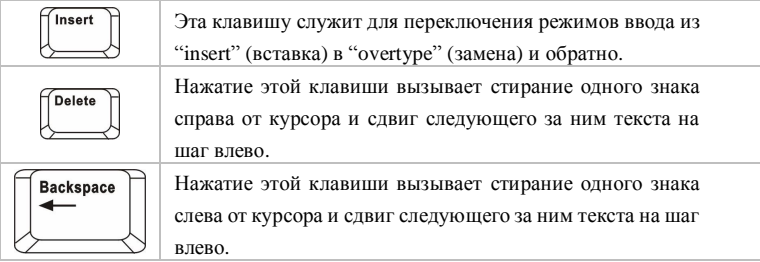

## **Цифровые клавиши**

Клавиатура имеет группу клавиш для набора цифр, совмещенных с цифровыми клавишами. При включении режима Num Lock эти клавиши могут использоваться для набора цифр и вычислений.

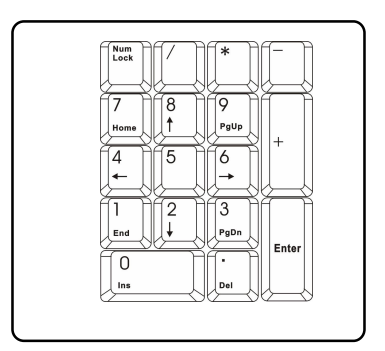

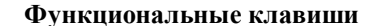

#### Клавиши Windows <sub>n</sub>

На клавиатуре есть клавиша со значком Windows (20) и клавиша со значком прикладной программы ( ). Они используются для управления такими функциями Windows, как открытие стартового меню и меню «горячих За более подробной информацией обращайтесь к руководству клавиш». пользователя Windows или службу поддержки.

Начало работы

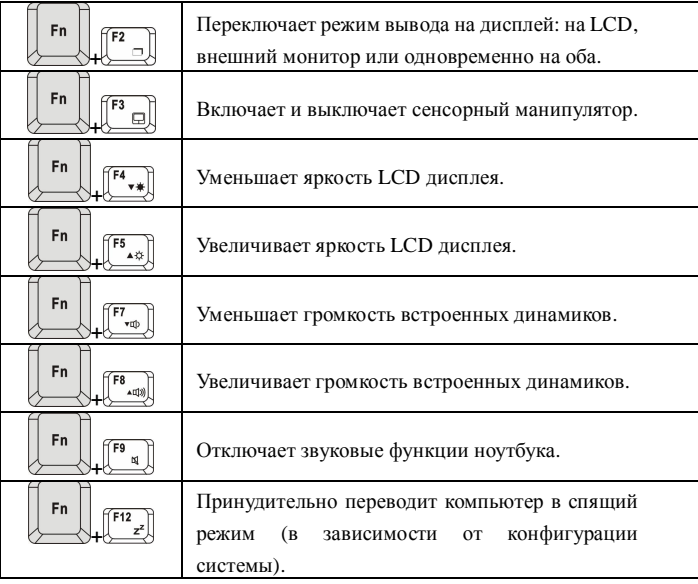

#### n. Клавиша [Fn]

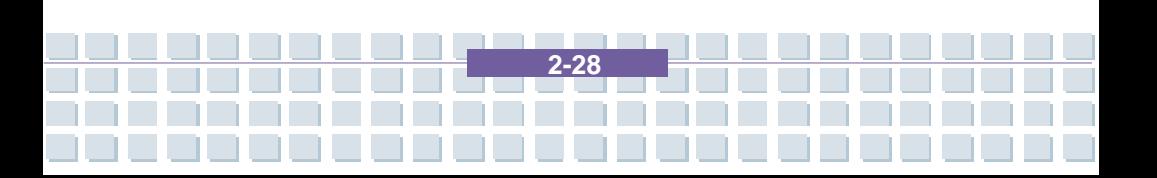

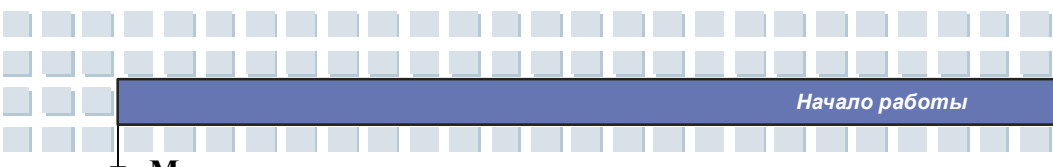

# **Манипулятор управления курсором**

Встроенный в ноутбук сенсорный манипулятор – это указательное устройство, совместимое со стандартной мышью. Оно позволяет управлять компьютером, указывая положение курсора на экране и производя выбор посредством двух кнопок.

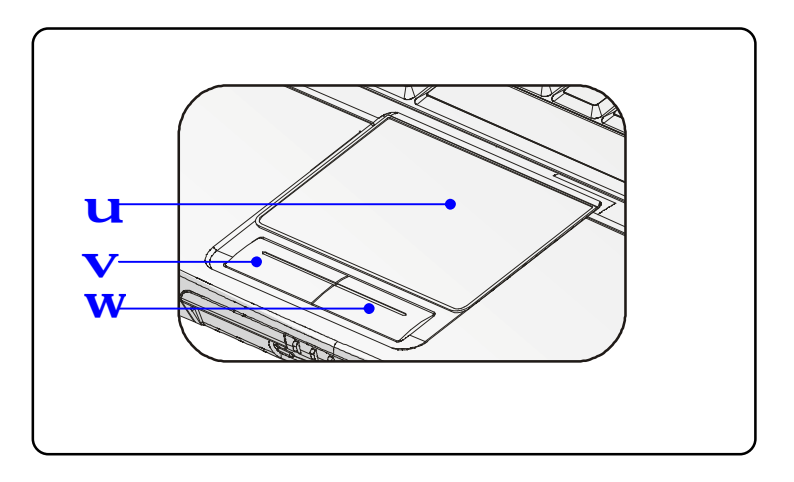

### **1. Область управления курсором**

Чувствительная к давлению область манипулятора, позволяет, двигая по ней пальцем, управлять положением курсора на экране.

### **2. Левая кнопка**

Действует так же, как левая кнопка мыши.

### **3. Правая кнопка**

Действует так же, как правая кнопка мыши.

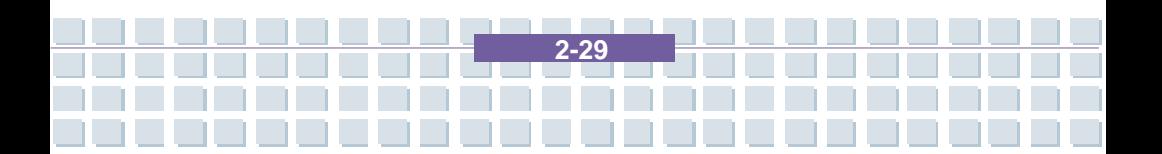

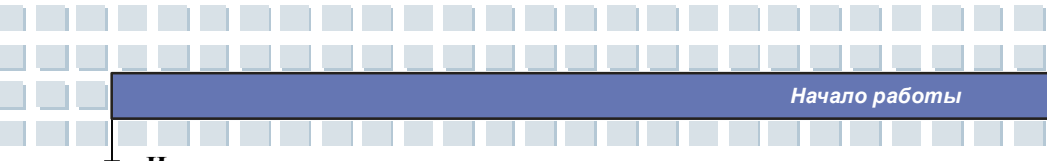

#### **Использование манипулятора**

Некоторые приемы использования манипулятора приведены ниже.

#### n **Позиционирование и движение**

Коснитесь пальцем манипулятора (обычно указательным). Его прямоугольник будет играть роль миниатюрного образа дисплея. При перемещении кончика пальца по манипулятору одновременно в том же направлении будет двигаться и курсор по экрану. Когда ваш палец достигнет края манипулятора, поднимите, перенесите назад и снова двигайте его в нужном направлении.

#### n **Указать и щелкнуть**

Передвинув и установив курсор на нужный значок или пункт меню, для выбора просто слегка стукните пальцем по поверхности манипулятора, или нажмите левую кнопку. Эта процедура, называемая «навести и щелкнуть» является основной при использовании ноутбука. В отличие от такого традиционного указательного устройства, как мышь, вся область манипулятора может играть роль левой кнопки. Любой легкий удар по нему эквивалентен нажатию этой кнопки. Быстро стукнув дважды по манипулятору можно выполнить «двойной щелчок».

#### n **Тащить и бросить (Drag and Drop)**

Можно перемещать файлы и другие объекты в компьютере, используя прием «Drag and Drop» (тащить и бросить). Чтобы его выполнить следует переместить курсор на нужный объект и дважды слегка стукнуть по манипулятору. Быстро стукнув дважды можно выполнить "двойной щелчок". Вместо этого, можно, выбрав объект, нажать и удерживать левую кнопку, перемещая объект движением пальца по манипулятору.

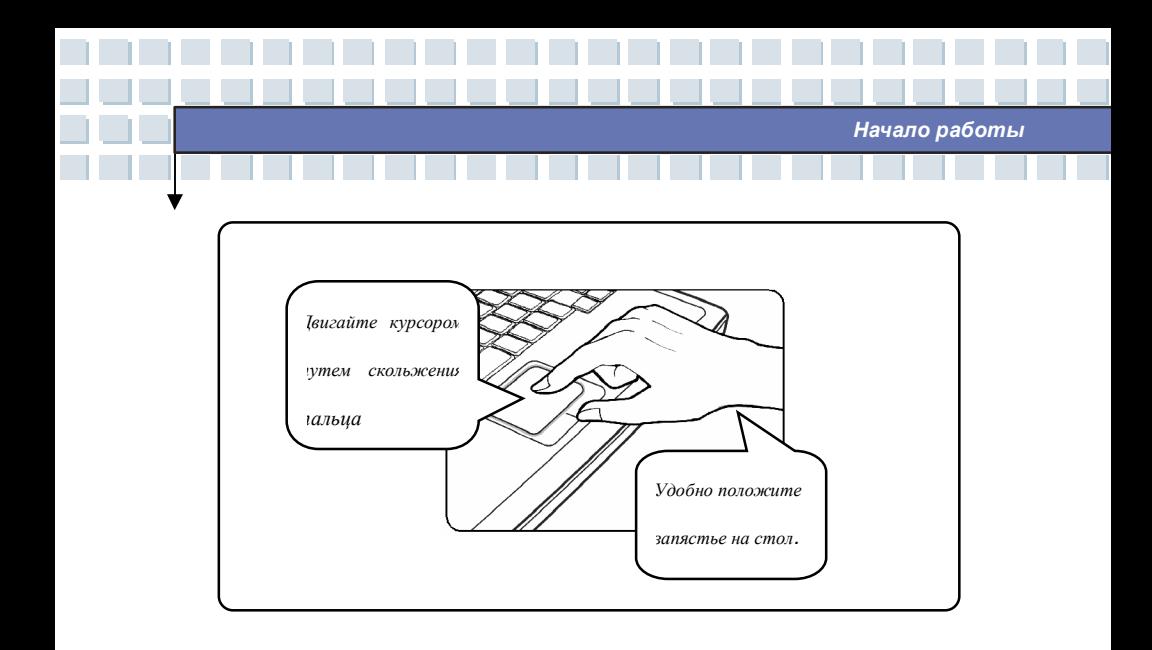

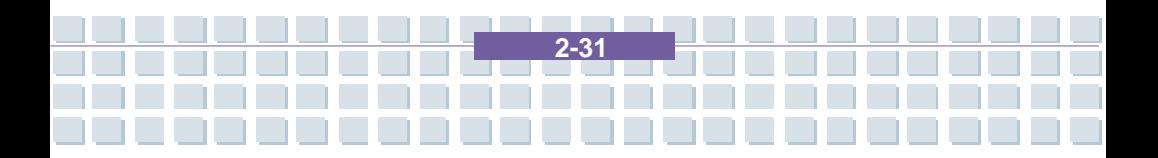

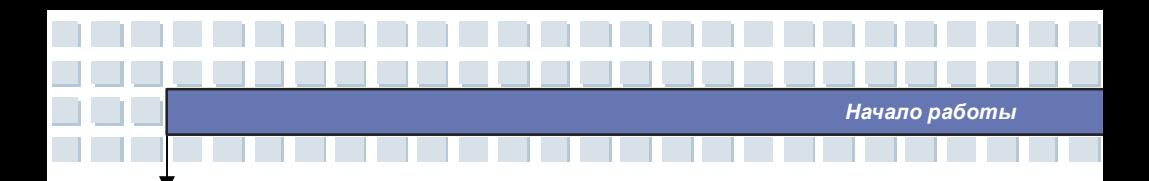

#### Настройка манипулятора  $\mathbf{r}$

Указательное устройство может быть настроено под индивидуальные настройки пользователя. Для левши, например, можно переназначить левую и правую кнопки. Кроме того, можно изменить размер, форму, скорость перемещения курсора на экране и другие параметры.

Для настройки манипулятора может быть использован стандартный драйвер Microsoft или IBM PS/2, входящий в состав операционной системы. Свойства мыши в Панели управления позволяют настроить конфигурацию манипулятора.

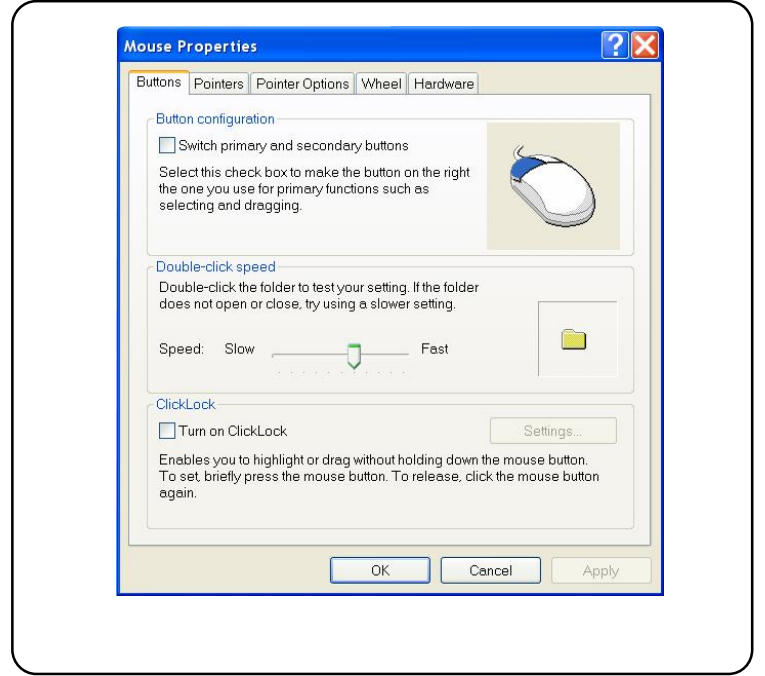

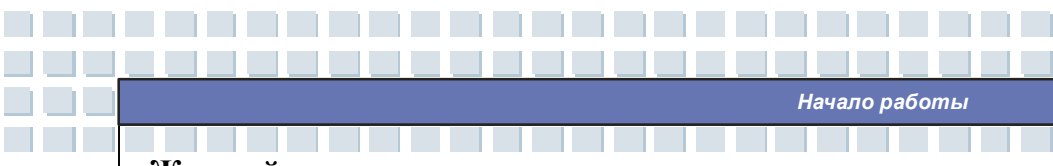

# **Жесткий диск**

В вашем ноутбуке установлен жесткий диск размером (высота) 2,5 дюйма. Жесткий диск представляет собой устройство, обладающее значительно большей скорость и емкостью чем другие накопители, например, накопители на гибких дисках или оптические приводы. Поэтому именно на него устанавливается операционная система и прикладные программы.

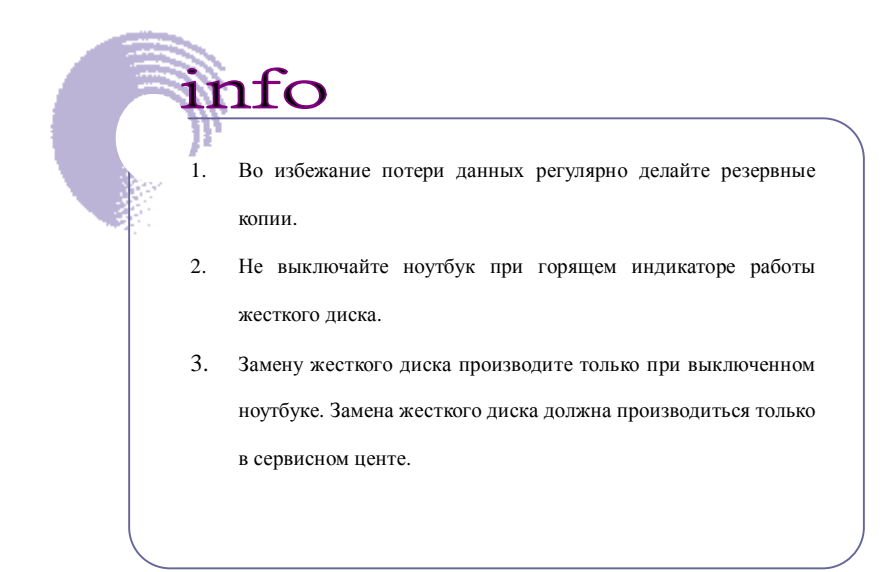

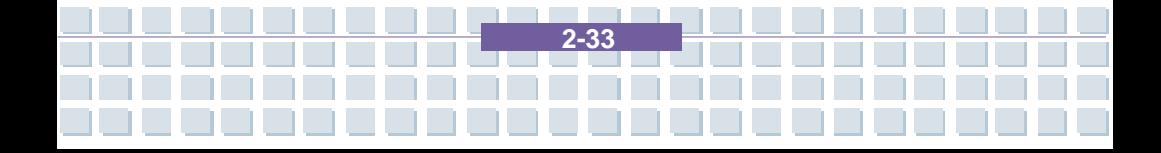

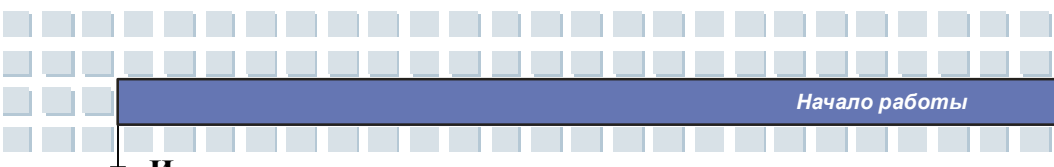

### Использование оптического накопителя

В компьютер установлен оптический привод хранения информации (DVD Combo или Super Multi). Тип установленного устройства зависит от модели приобретаемого вами ноутбука.

- n DVD Combo привод: Экономически эффективное решение, сочетающее в одном устройстве DVD-ROM и CD-RW привод.
- n Super Multi привод: Мультиформатное устройство записи, позволяющее записывать на носители форматов -R/RW, +R/RW, -RAM, CDR и CD-RW.

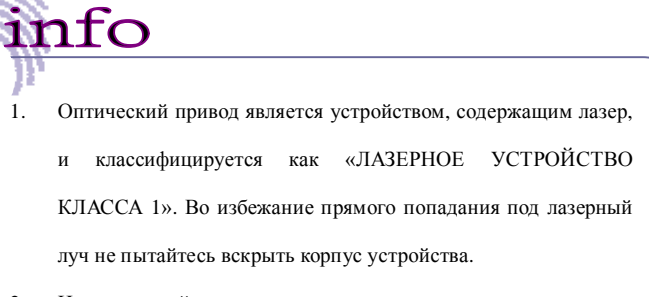

2. Не дотрагивайтесь руками до линзы лазера.

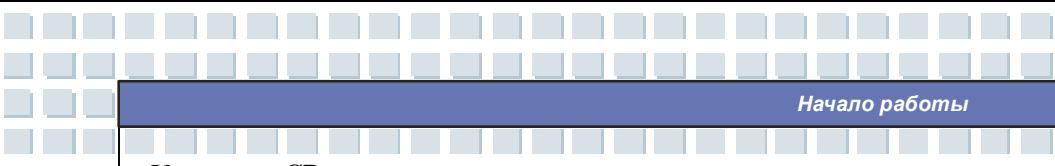

## **Установка CD диска**

Приведенное здесь общее руководство описывает работу с оптическими приводами всех типов, включая DVD-ROM приводы.

- 1. Убедитесь, что ноутбук включен.
- 2. Нажмите на кнопку извлечения на передней панели привода. За этим последует выдвижения CD трея. Осторожно потяните за трей до его полного выдвижения.
- 3. Установите диск на шпиндель этикеткой вверх. Слегка нажмите на центр диска для его фиксации.
- 4. Задвиньте трей обратно.

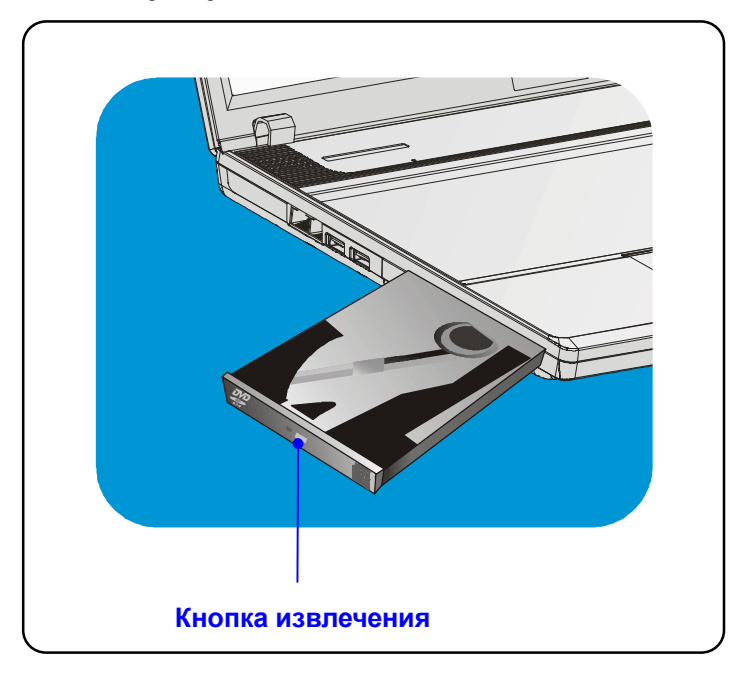

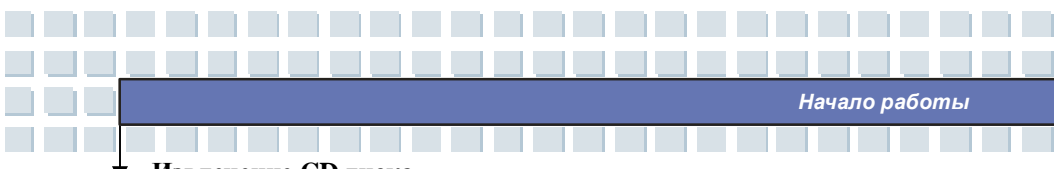

# **Извлечение CD диска**

- 1. Нажмите на кнопку извлечения на передней панели привода. За этим последует выдвижения CD трея. Осторожно потяните за трей до его полного выдвижения.
- 2. Удерживая диск пальцами за края, движением вверх, снимите диск со шпинделя.
- 3. Задвиньте трей обратно.

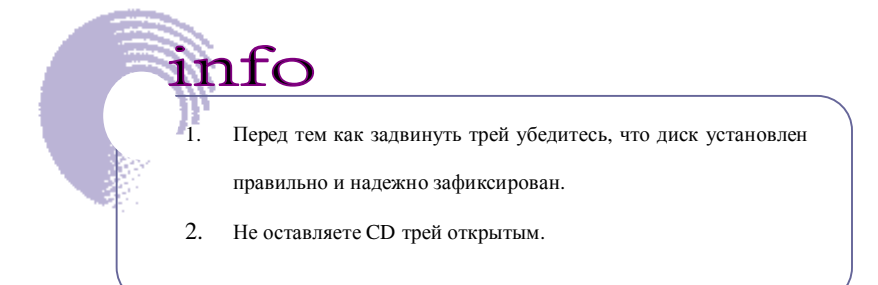

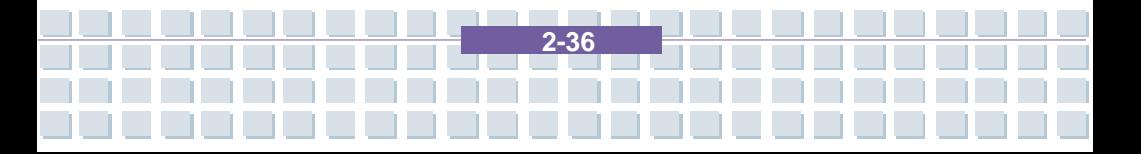

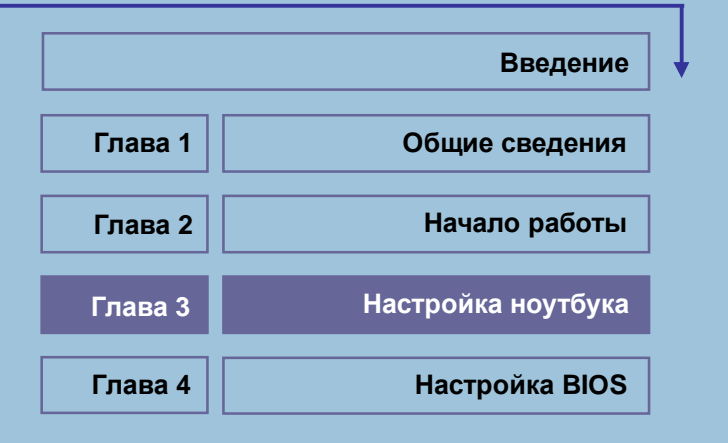

<u> ANTIQUE AN ANTIQUE ANNI DE L'AN</u>

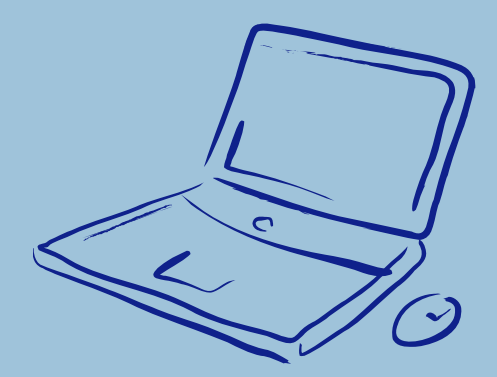

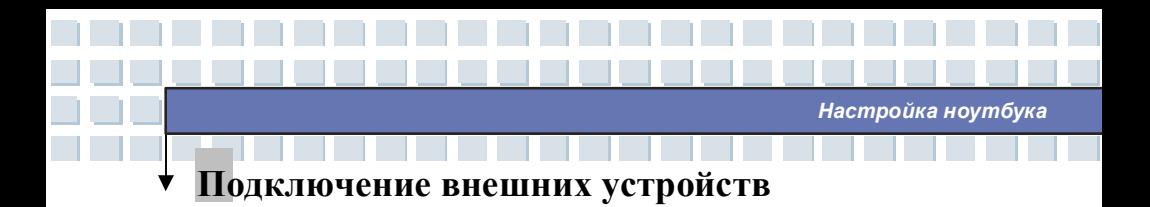

Порты ввода/вывода ноутбука позволяют подключать различные периферийные устройства.

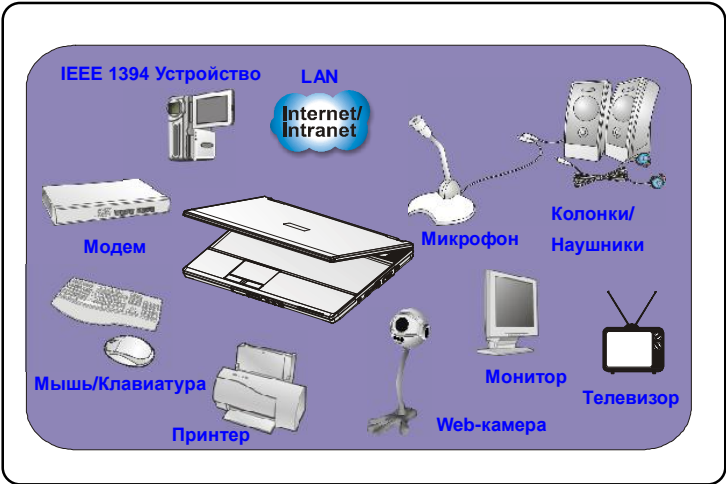

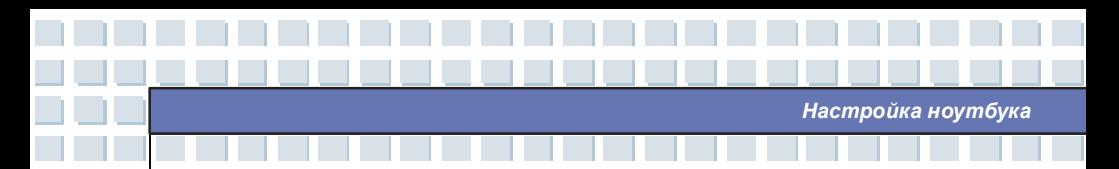

## Подключение периферийных устройств

### Подключение мыши

Вы можете подключить мышь к вашему ноутбуку, используя PS/2 или USB порт. Если на вашем ноутбуке нет порта PS/2, а клавиатура имеет разъем PS/2, приобретите переходник PS/2-USB. Чтобы подключить мышь необходимо выполнить следующие действия:

- Включить ноутбук и установить драйвер мыши. 1.
- $\overline{2}$ . Подключить мышь к ноутбуку.
- 3. Ноутбук должен автоматически определить драйвер мыши и включить ее функции. Если система автоматически не может определить мышь, вы можете сделать это вручную путем добавления нового устройства в Start Menu à Control Panelà Add Hardware.

### Подключение внешней клавиатуры

Вы можете подключить внешнюю клавиатуру к вашему ноутбуку, используя PS/2 или USB порт. Если на вашем ноутбуке нет порта PS/2, а клавиатура имеет разъем PS/2, приобретите переходник PS/2-USB. Чтобы подключить клавиатуру необходимо выполнить следующие действия:

- 1. Включить ноутбук и установить драйвер клавиатуры.
- Подключить клавиатуру к ноутбуку.  $\overline{2}$ .
- 3. Ноутбук должен автоматически определить драйвер клавиатуры и включить ее функции. Если система автоматически не может определить клавиатуру, вы можете сделать это вручную путем добавления нового устройства в Start

Menu à Control Panel à Add Hardware.

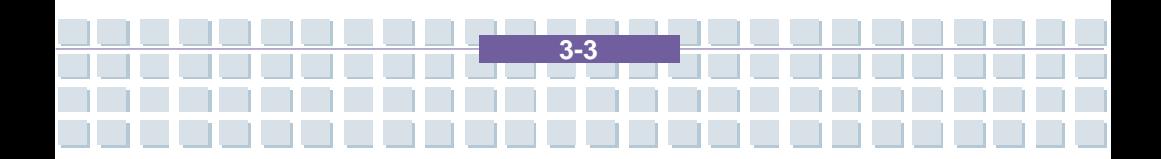

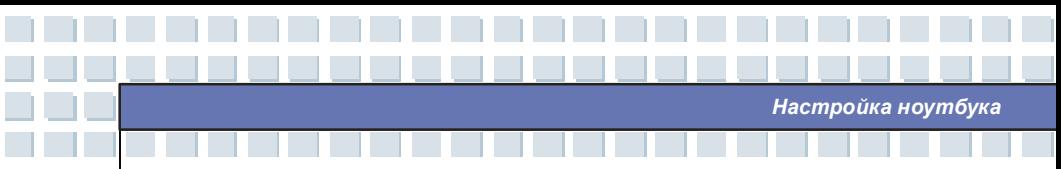

### Подключение web-камеры

Вы можете подключить к ноутбуку web-камеру через USB порт.

- Включить ноутбук и установить драйвер web-камеры. 1.
- $\overline{2}$ . Подключить web-камеру к ноутбуку.
- $3.$ Ноутбук должен автоматически определить драйвер web-камеры и включить ее функции. Если система автоматически не может определить web-камеру, вы можете сделать это вручную путем добавления нового устройства в Start

### Menu à Control Panelà Add Hardware.

### Подключение принтера

Если ваш принтер имеет USB интерфейс, вы можете подключить принтер к USB порту ноутбука. Для подключения принтера следуйте указаниям ниже:

- 1. Выключите ноутбук.
- $\overline{2}$ . Подключите один конец принтерного кабеля к USB порту ноутбука, а другой к принтеру.
- Подключите кабель питания и включите принтер. 3.
- $\overline{4}$ . Включите ноутбук. Система найдет новое устройство. Установите необходимый драйвер принтера.

Дополнительную информацию по установке можно узнать в руководстве по принтеру.

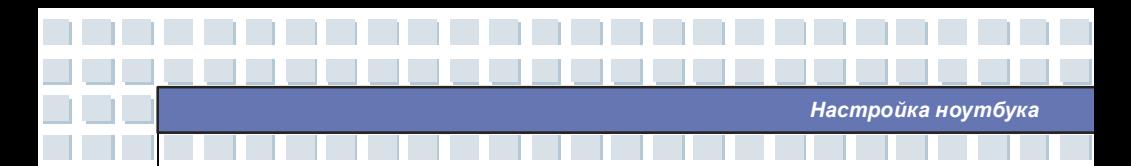

#### Подключение внешнего монитора или телевизора

Через D-Sub/ S-VideoI порт вы можете подключить к своему компьютеру монитор большего размера и с более высоким разрешением. Для подключения монитора необходимо выполнить следующие действия:

- $\mathbf{1}$ . Убедитесь, что ноутбук выключен.
- Подключите разъем D типа к VGA порту ноутбука.  $\overline{2}$ .
- 3. Подключите кабель питания и включите монитор.
- Включите ноутбук и на экране монитора должно появиться изображение.  $4.$ При отсутствии изображения можно переключить режим дисплея, нажав [Fn]+[F2]. Режим дисплея, также, можно поменять в настройках Display Properties (свойства дисплея) операционной системы Windows.

### Подключение устройств IEEE 1394

Порт IEEE 1394 вашего ноутбука - это шина с последовательной передачей данных следующего поколения, которая поддерживает высокоскоростную передачу данных и, одновременно до 63 устройств, позволяя подключать множество высококлассных периферийных устройств и устройств бытовой электроники как, например, цифровые видеокамеры. Стандарт IEEE 1394 поддерживает технологию "plug-and-play". Таким образом, вы можете подключать и отключать устройства IEEE 1394 без выключения своего компьютера.

Для подключения устройства IEEE 1394 просто соедините его кабель с портом IEEE 1394 ноутбука.

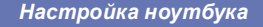

### Подключение коммуникационных устройств

### Использование LAN (локальной вычислительной сети)

Разъем RJ-45 вашего ноутбука позволяет подключать к нему такие LAN устройства, как разветвители, коммутаторы и маршрутизаторы для создания сетевого соелинения

За более подробным руководством по подключению к LAN обращайтесь в техническую службу или к системному администратору.

### Использование модема

Встроенный в ноутбук факс-модем 56Кб/с позволяет использовать телефонную линию для связи с другими компьютерами или для dial-up подключения к Интернет.

За дополнительной информацией и более подробными инструкциями обращайтесь, пожалуйста, в техническую службу или к Интернет провайдеру.

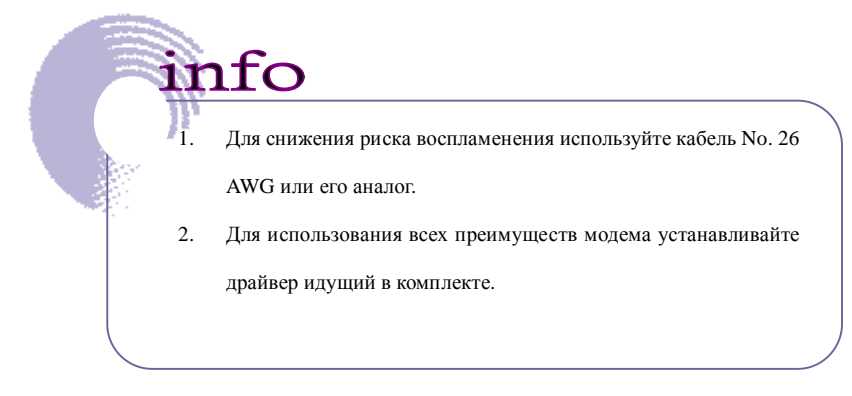

# Установка Express Card

Компьютер оснащен слотом для установки Express Card. Новый интерфейс Express Card меньше и быстрее по скорости передачи данных, чем интерфейс PC Card. Технология Express Card имеет ряд преимуществ за счет высокоскоростной последовательной шины PCI Express, а также USB 2.0 интерфейсов.

Ниже приводится краткая инструкция по подключению и отключению устройств типа Express Card. За более подробной информацией обращайтесь, пожалуйста, к руководству по Express Card.

# Подключение Express Card

- Найдите на вашем ноутбуке слот для Express Card. Если в слоте установлена 1. заглушка, удалите ее.
- Вставьте устройство Express Card в слот (обычно этикеткой вверх), и надавите  $2.$ на устройство для плотной посадки.

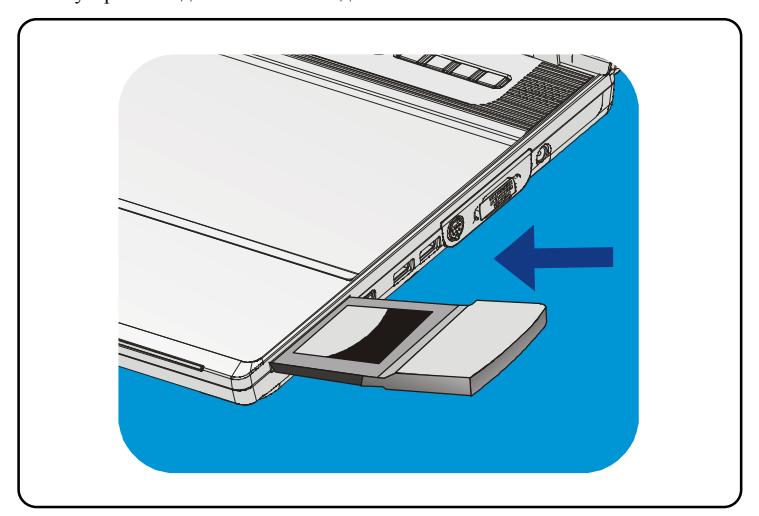

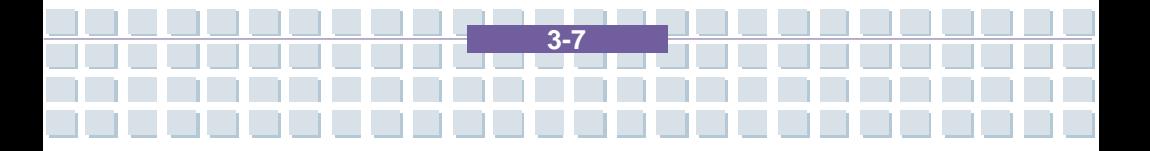

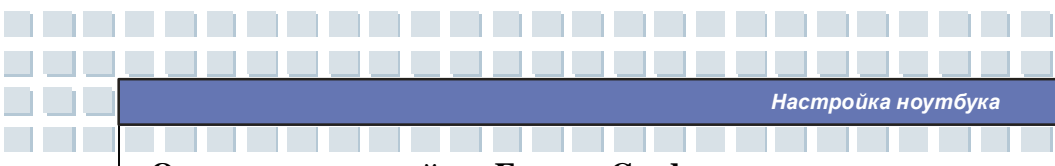

# Отключение устройств Express Card

- Надавите на край устройства Express card. Устройство должно слегка 1. выдвинуться наружу.
- Вытащите устройство Express card из слота.  $2.$
- $\overline{3}$ . Вставьте заглушку в слот.

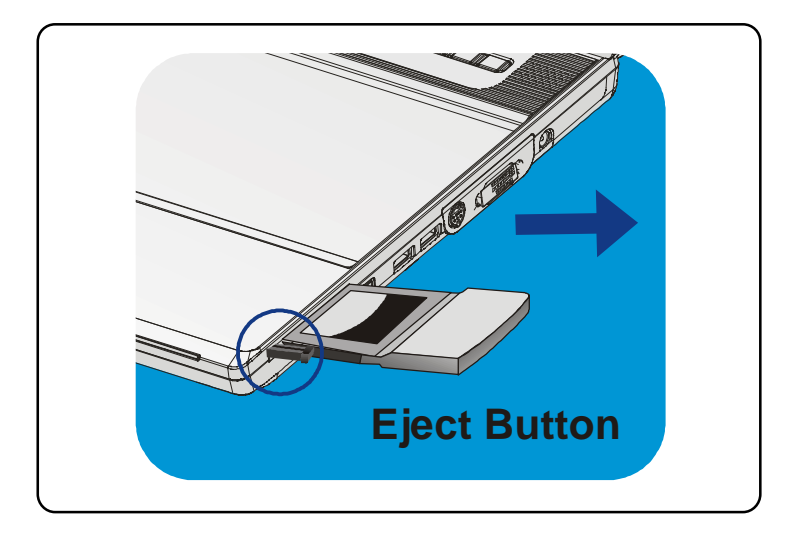

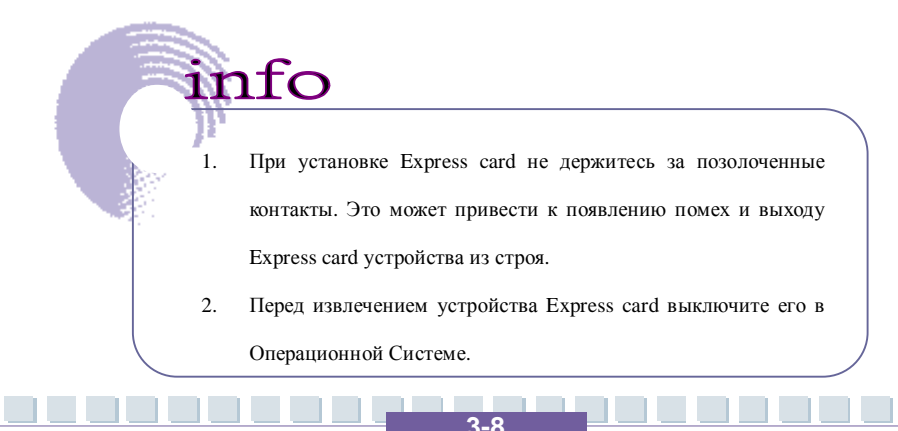

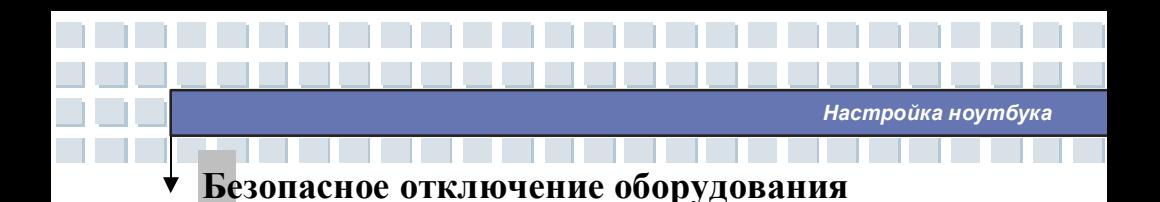

При подключении к компьютеру любого периферийного устройства на панели задач появится значок (безопасного отключения устройства. Для появления диалога о безопасном отключении устройства щелкните дважды по иконке. В открывшемся окне вы увидите все подключенные периферийные устройства. Если вы хотите удалить одно из устройств, выберите устройство и нажмите Stop.

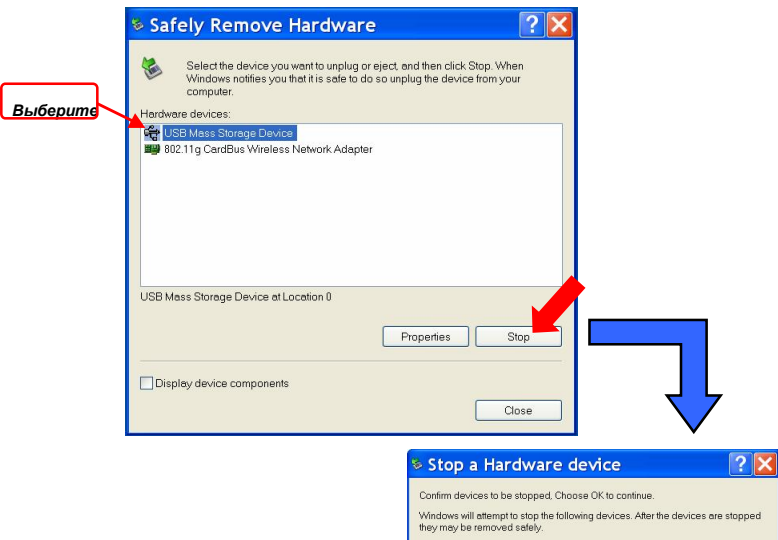

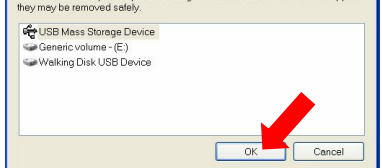

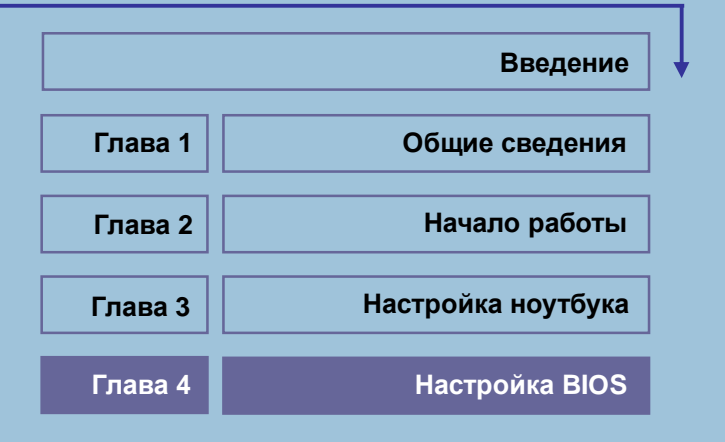

<u> Andrew Manager (Manager) a starting a starting and an</u>

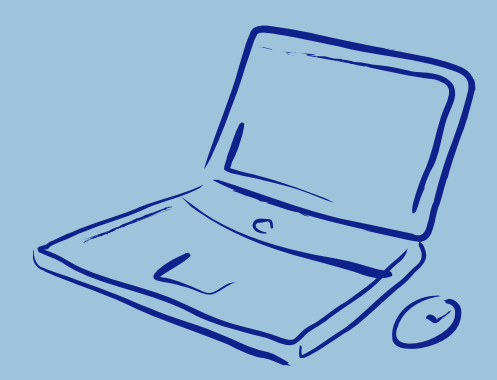

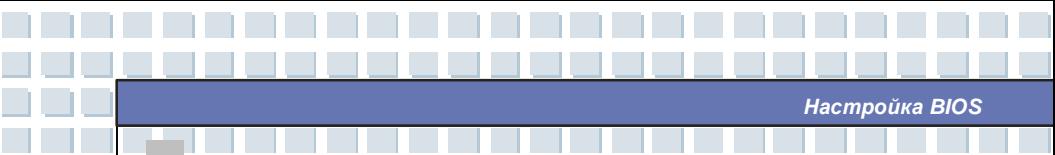

# **О настройке BIOS**

# Когда необходима настройка BIOS?

Необходимо производить настройку BIOS в случаях когда:

- w При загрузке появляется сообщение об ошибке с требованием войти в режим настроек BIOS.
- W Вы хотите изменить настройки по умолчанию на собственные.
- Вы хотите вернуться к настройкам по умолчанию. W

# Как включить режим настройки BIOS?

Для входа в режим настройки BIOS, включите компьютер и во время процедуры POST (начальная стадия после включения) нажмите на клавишу [Del]. Если вы не успели этого сделать, вам следует перезапустить систему, выключив и включив компьютер или путем одновременного нажатия клавиш

 $[Ctrl]+[Alt]+[Delete].$ 

info Фотографии экрана и рисунки в этой главе представлены исключительно в качестве иллюстративной информации. Вследствие обновления BIOS окна настроек BIOS вашего ноутбука могут отличаться от представленных здесь.

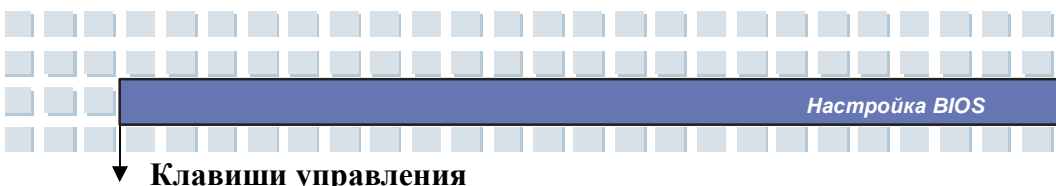

# **Клавиши управления**

Для управления курсором в режиме настройки BIOS используется только клавиатура.

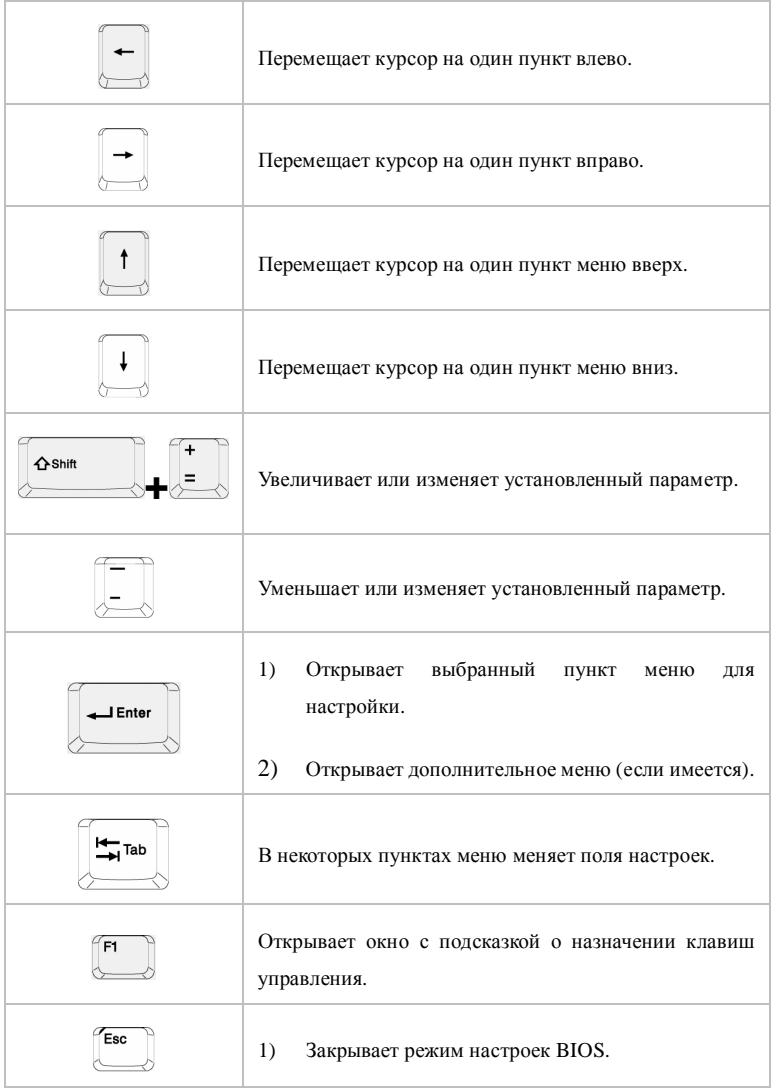

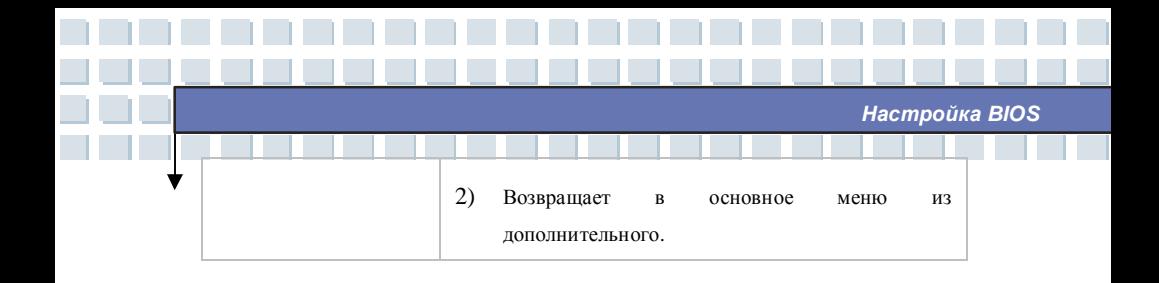

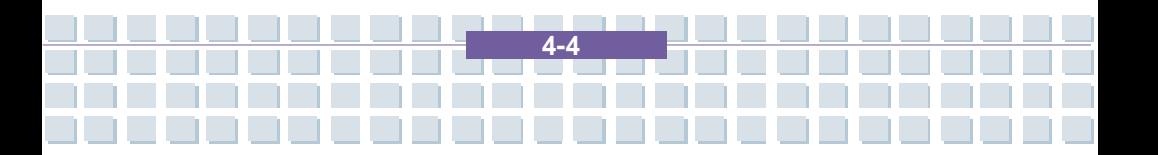

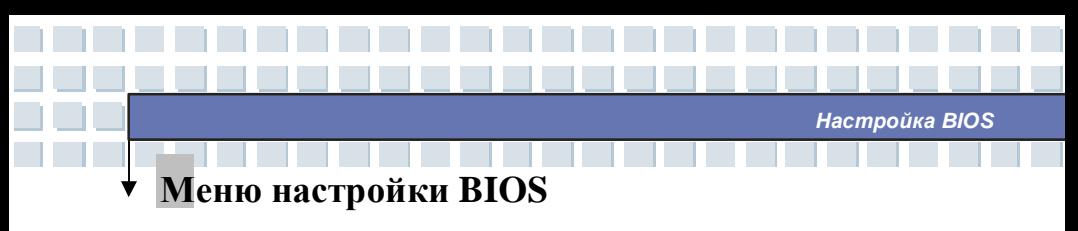

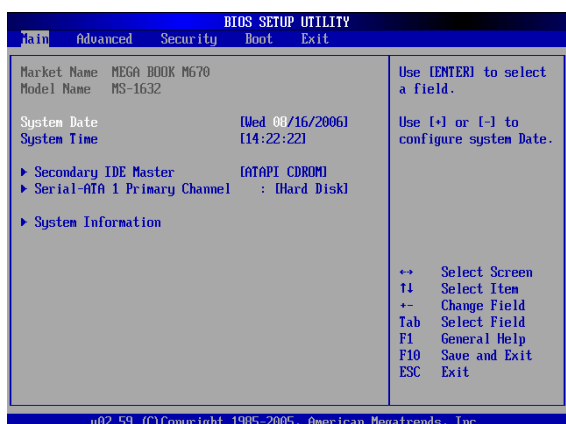

При входе в режим настройки BIOS открывается главное меню. Оно содержит информацию о системе и ее основной конфигурации.

#### Главное меню

Показывает основную информацию о версии BIOS, характеристиках процессора,

объеме памяти и установок системного времени.

#### Дополнительное меню

Конфигурируют установки IDE и USB.

#### Меню настройки безопасности

Устанавливает пароль пользователя и администратора.

#### Меню настройки загрузки

Настраивает тип и порядок загрузки.

#### Меню Выхола

Выберите соответствующий пункт для выхода из настроек BIOS.

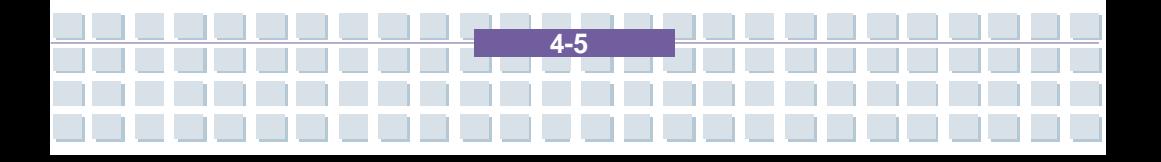

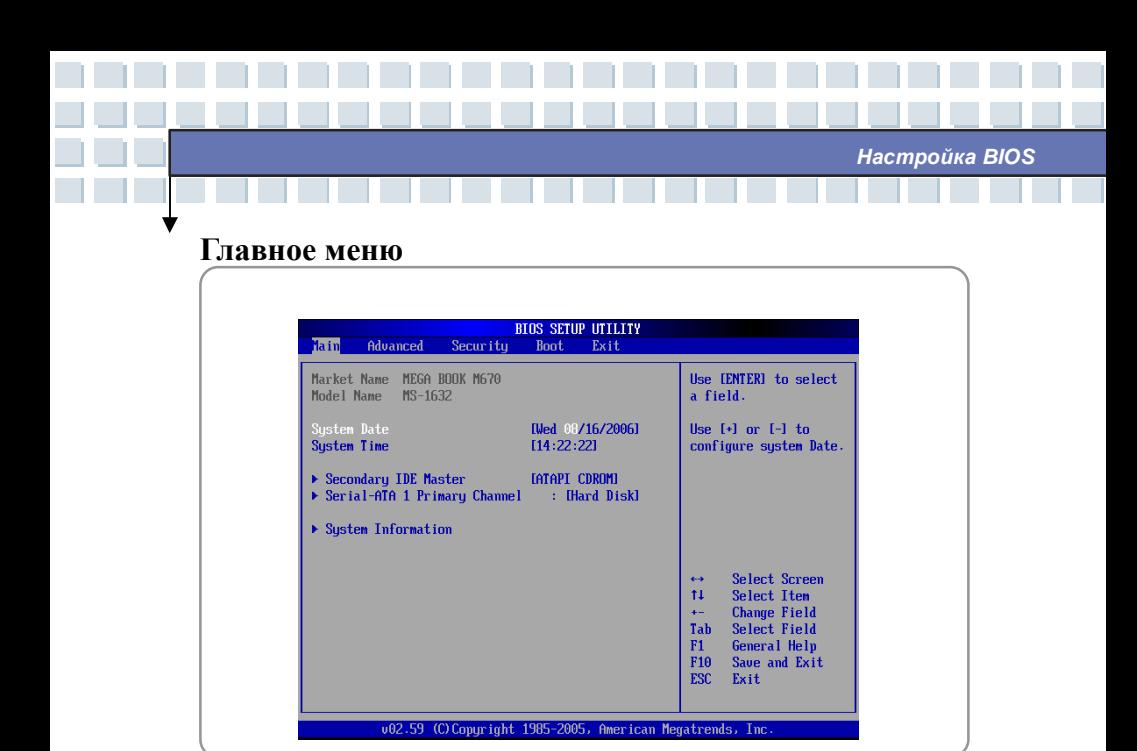

#### **Информация о системе**

Данный раздел показывает текущую версию BIOS и другую информацию, такую как дату выпуска BIOS и обновлений. Информацию о процессоре – его типе и скорости.

#### **Системная дата (System Date)**

Пункт позволяет установить системную дату. Формат установки [день:месяц:год].

- **День (** День недели. От воскресения до субботы (определяется BIOS).
- **Месяц (Month)** Месяц от 01 (Январь) до 12 (Декабрь).
- **Дата** Дата от 01 до 31.
- **Год (Year)** Год может быть установлен пользователем.

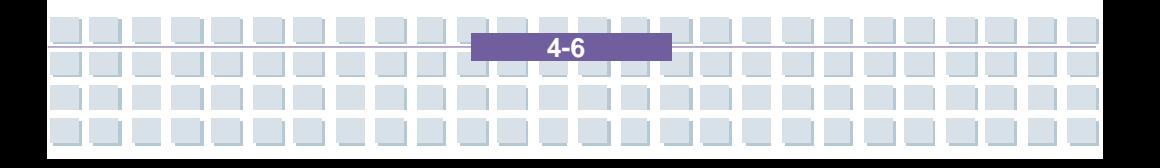

### *Настройка BIOS*

### **Системное время (System Time)**

Пункт позволяет установить системное время. Системные часы продолжают идти независимо от того, включен ноутбук или выключен. Формат установки [часы:минуты:секунды].

#### **Secondary IDE Master**

Пункт отображает тип устройств secondary IDE, установленных в ноутбуке. Нажмите [Enter] дл получения детальной информации об устройстве, включая имя устройства, производителя, режим LBA, режим PIO и т.д.

#### **Serial-ATA 1 Primary Channel**

Пункт отображает тип устройств Serial-ATA , установленных в ноутбуке. Нажмите [Enter] дл получения детальной информации об устройстве, включая имя устройства, производителя, режим LBA, режим PIO и т.д.

#### **Информация о системе**

Пункт показывает информацию о версии BIOS, процессоре и системной памяти.

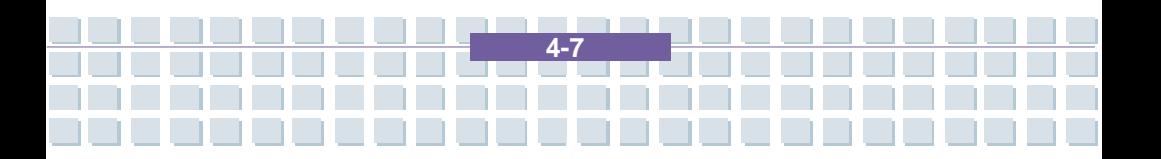
# Дополнительное меню

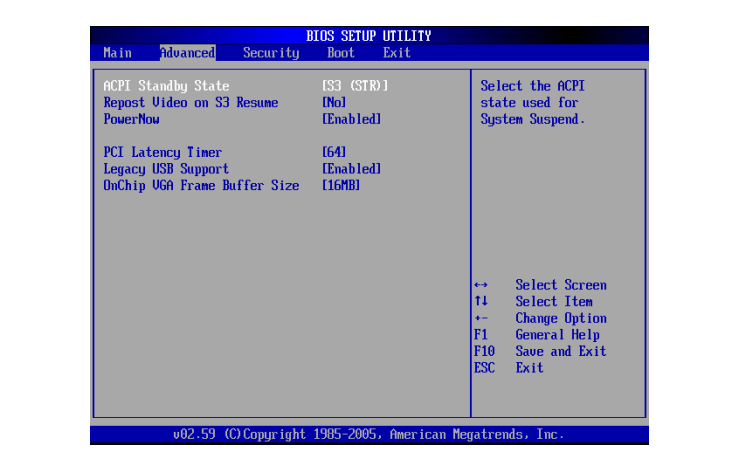

Настройка BIOS

# Дополнительные настройки

# **ACPI Standby State [S3 (STR)]**

Выберите режим один из режимов энергосбережения ACPI Три опции: Auto,

 $S1(POS)$  и  $S3(STR)$ .

# **Repost Video on S3 Resume**

Определяет необходимость использования VGA БИОСа при выходе из режимов S3/STR

### **PowerNow**

Данный пункт позволяет включить или выключить поддержку технологии AMD PowerNow. При включении опции система начинает работать в режиме сбережения энергии. Установите пункт меню в Enabled для оптимизации работы процессора, так чтобы операционная система и приложения могли управлять его частотой. По умолчанию опция установлена в Enabled.

# **PCI Latency Timer**

Значение, выраженное в тактах PCI. Показывает задержку в регистре таймера PCI устройства.

*Настройка BIOS* 

# **Поддержка Legacy USB (Legacy USB Support)**

Если вы хотите использовать USB устройство такое, как мышь, клавиатуру, портативный диск в операционной системе ДОС или загрузить систему с USB устройства, вам следует включить данный пункт, выбрав **Enabled.**

# **OnChip VGA Frame Buffer Size**

Пункт позволяет устанавливать объем используемой видеопамяти. Значения выделяемой памяти 16МБ, 32МБ, 64МБ, 128МБ, 256МБ и Disabled.

**4-9**

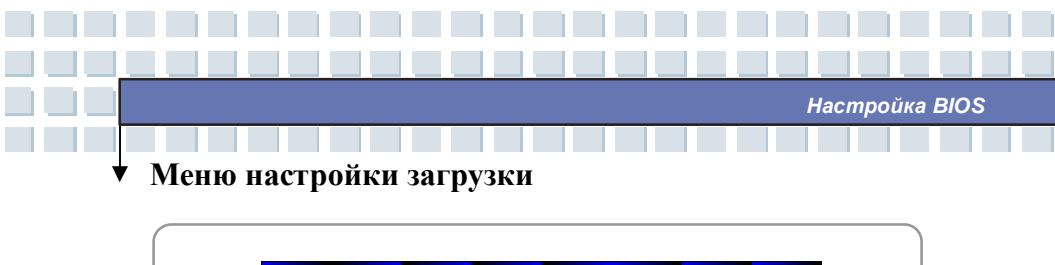

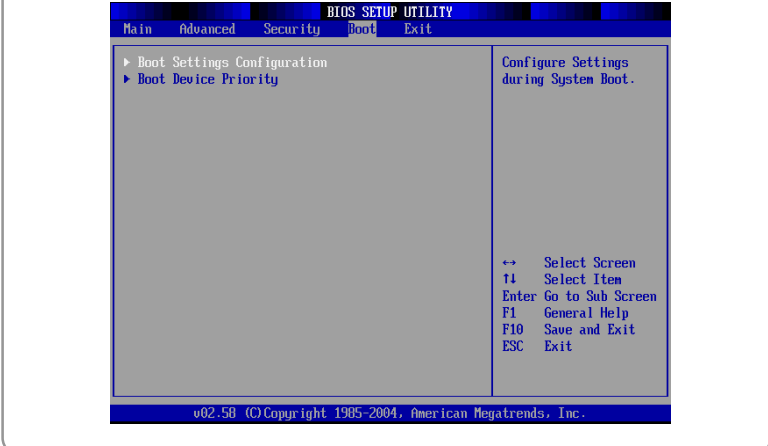

# **Boot Settings Configuration (Настройка конфигурации загрузки)**

Позволяет установить конфигурацию загрузки системы.

```
Boot Device Priority --1st, 2nd, and 3rd Boot Device (Приоритет
загрузочных устройств)
```
Данные 3 пункта позволяют установить последовательность загрузки с загрузочных устройств.

**4-10**

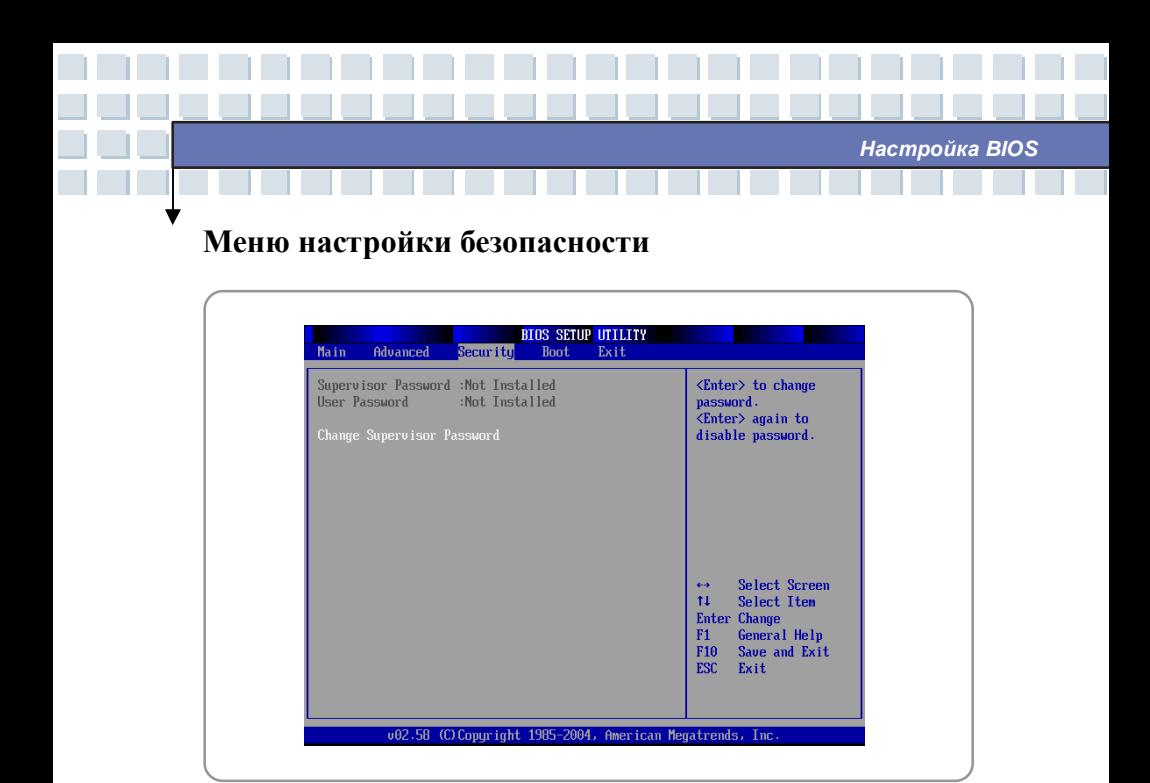

# Настройка безопасности

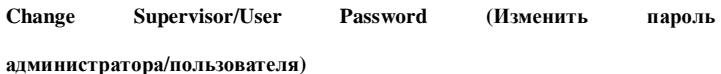

При выборе пункта на экране появляется сообщение:

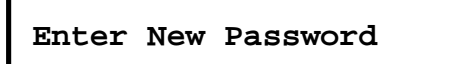

Введите пароль с максимальной длиной до 6 символов и нажмите [Enter]. Набранный пароль заменит ранее существующий пароль. Вы также можете нажать [ESC], для отмены выбора и не вводить пароль.

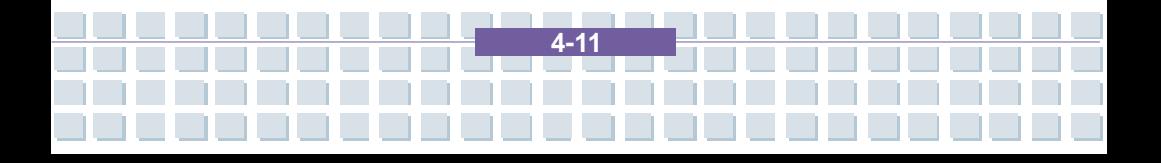

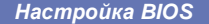

После того как пароль администратора установлен, в меню добавятся новые пункты User Access Level и Password Check. Вы можете выполнить дополнительные настройки доступа в пункте User Access Level. Опции установки: No Access (нет доступа), View Only (только просмотр), Limited (ограниченный доступ) и Full Access (полный доступ). Пункт Password Check определяет применяемый способ защиты в BIOS посредством пароля. Варианты установок приведены ниже:

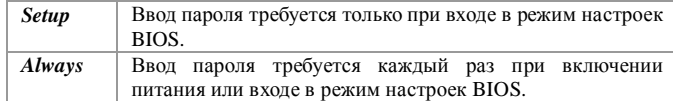

Для снятия установленного пароля нажмите [Enter] в ответ на запрос о вводе пароля. Появившееся сообщение подтвердит, что пароль снят. После снятия пароля система будет загружаться, и настройки BIOS будут доступны без ввода пароля.

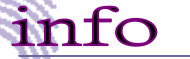

#### Пароль администратора и пользователя

Пароль администратора позволяет изменять настройки BIOS в то время как пароль пользователя только просматривать текущие настройки без права их изменения.

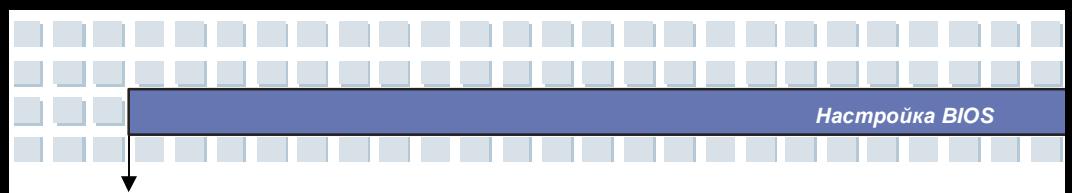

# **Меню Выхода**

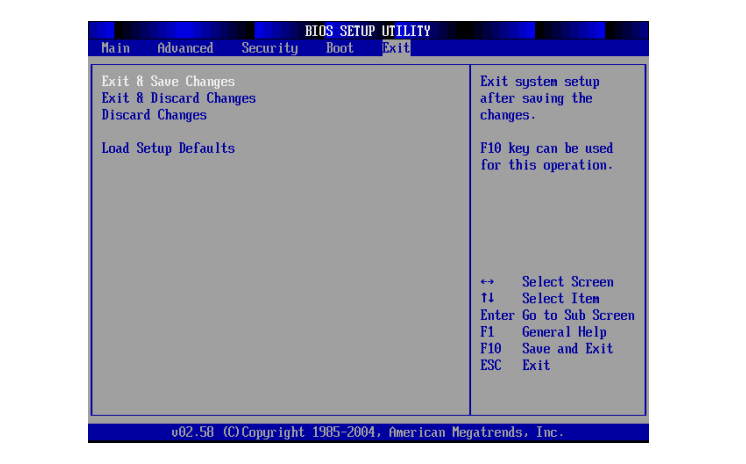

# **Exit & Save Changes (Выйти и сохранить изменения)**

Сохраняет сделанные изменения и выходит из режима настроек BIOS.

#### **Exit & Discard Changes (Выйти без сохранения изменений)**

Позволяет выйти из режима настроек BIOS без сохранения изменений.

# **Discard Changes**

Отменяет все сделанные изменения и возвращает параметры в первоначальное состояние перед входом в режим настроек.

# **Load Setup Defaults**

При выборе данного пункта устанавливаются стандартные настройки на оптимальную производительность системы.

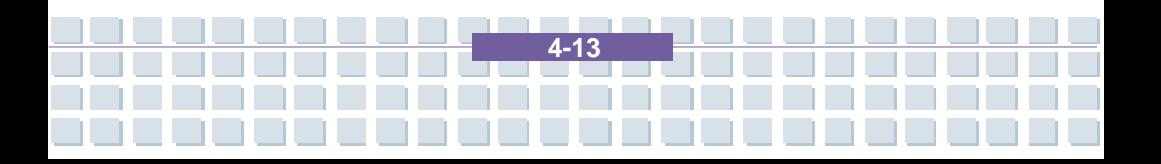